UNIVERSITÀ DEGLI STUDI DI NAPOLI FEDERICO II

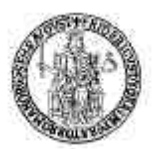

## FACOLTÀ DI INGEGNERIA

# CORSO DI LAUREA IN INGEGNERIA DELLE TELECOMUNICAZIONI (CLASSE DELLE LAUREE IN INGEGNERIA DELL'INFORMAZIONE N. 9) DIPARTIMENTO DI INGEGNERIA ELETTRICA

ELABORATO DI LAUREA

# **AUTOMAZIONE DI MISURE PER IL TESTING ELETTROMAGNETICO NON DISTRUTTIVO CON CORRENTI INDOTTE**

RELATORE Ch.mo Prof. Ing. Massimiliano de Magistris  CANDIDATO Iodice Mariano Matr. 540/539

**CORRELATORE** Dott. Ing. Maxim Morozov

ANNO ACCADEMICO 2004/2005

## **Introduzione pag. 3**

## **Capitolo 1**: Testing elettromagnetico con correnti indotte

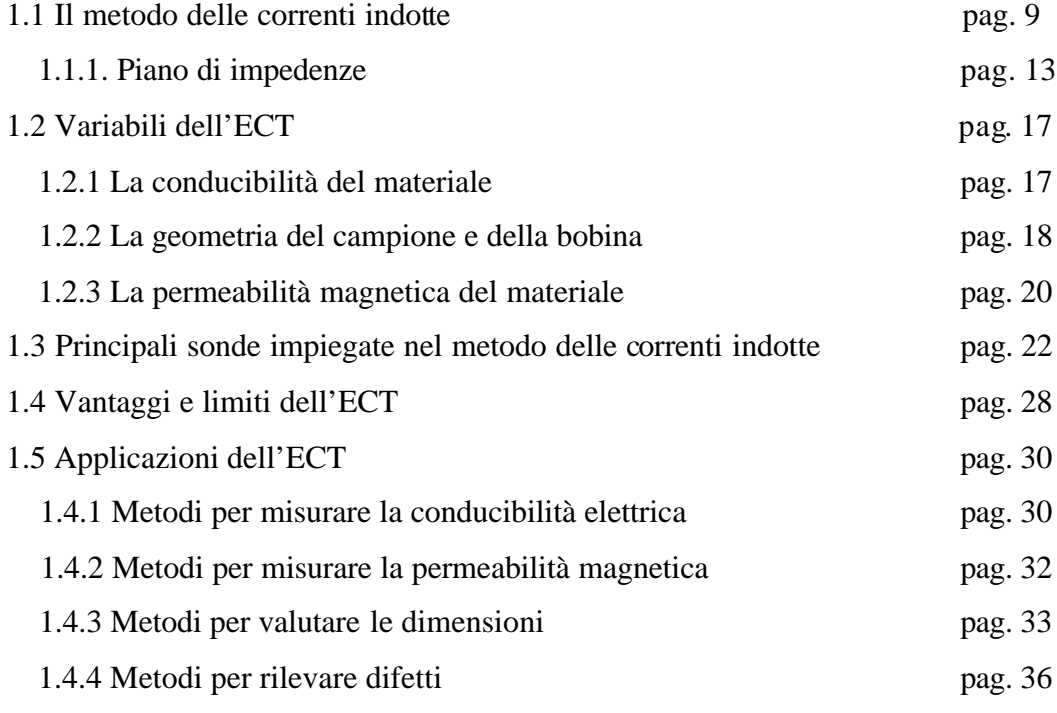

## Capitolo 2: Apparato sperimentale pag. 38

2.1 Hocking Phasec2D pag. 41 2.1.1 Sonde per scansioni ECT del Phasec2D pag. 42 2.2 Robot Melfa RV-1a pag. 46 2.3 LabVIEW pag. 49 2.4 RS 232 pag. 52 **Figura** Errore. Nel documento non esiste testo dello stile specificato.**.1**

ITÀ DEGLI STUDI DI NAPOLI FEDERICO II

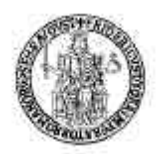

FACOLTÀ DI INGEGNERIA

# CORSO DI LAUREA IN INGEGNERIA DELLE TELECOMUNICAZIONI (CLASSE DELLE LAUREE IN INGEGNERIA DELL'INFORMAZIONE N. 9) DIPARTIMENTO DI INGEGNERIA ELETTRICA

ELABORATO DI LAUREA

# **AUTOMAZIONE DI MISURE PER IL TESTING ELETTROMAGNETICO NON DISTRUTTIVO CON CORRENTI INDOTTE**

RELATORE Ch.mo Prof. Ing. Massimiliano de Magistris  CANDIDATO Iodice Mariano Matr. 540/539

**CORRELATORE** Dott. Ing. Maxim Morozov

ANNO ACCADEMICO 2004/2005

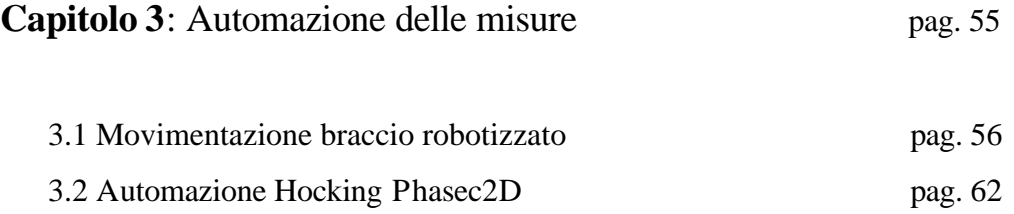

## **INTRODUZIONE : Cenni alle tecniche NDT**

Prima che un materiale o un prodotto fabbricato sia utilizzato, è fatto oggetto di test ed analisi atte a verificarne l'affidabilità durante un determinato periodo di utilizzo. In alcuni casi è necessario che il tipo di test sia il meno invasivo possibile e non danneggi o modifichi le proprietà dell'oggetto sottoposto a test. Una tecnica che rispetta tali condizioni è il *testing non distruttivo* (NDT : non-destructive testing). Sono molti e diversificati i settori in cui tale test viene utilizzato.

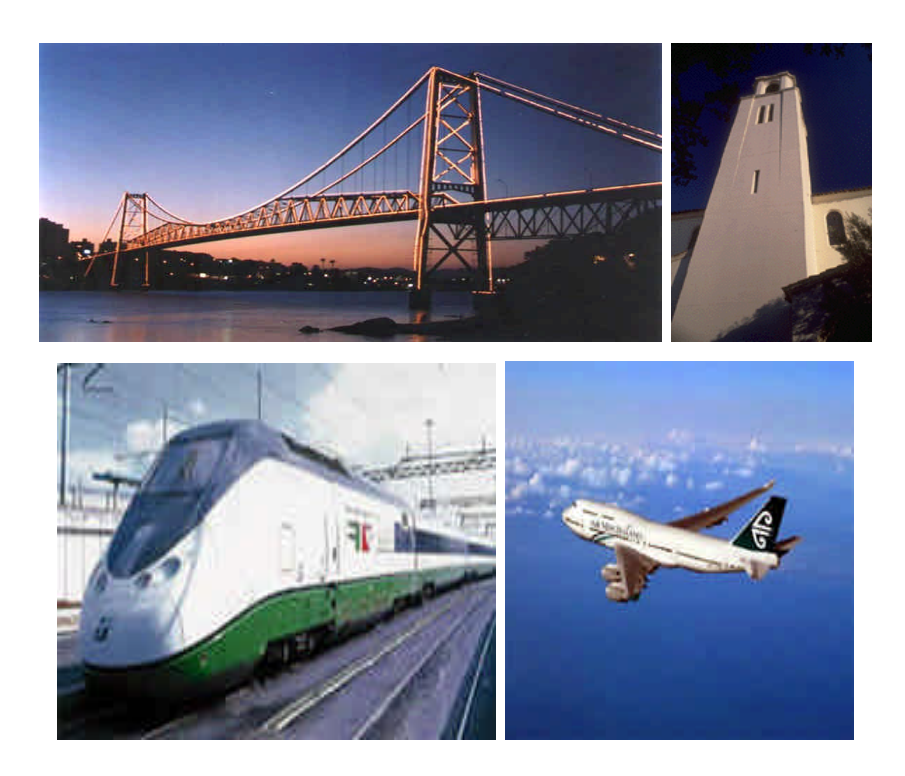

Esempi di applicazione delle prove non distruttive

Le motivazioni che spingono ad utilizzare il testing non distruttivo sono:

- 1. Verificare l'assenza di difetti che possano provocare guasti.
- 2. Valutare dimensioni di oggetti o strutture.

3. Determinare proprietà strutturali e fisiche del materiale in esame.

Sono molte le fasi industriali in cui si fa utilizzo del testing elettromagnetico non distruttivo: saldatura, forgiatura e in generale anche durante il funzionamento del prodotto, allo scopo di verificarne eventuali difetti o avarie causati da cricche e/o corrosione.

Ovviamente il tipo di test da effettuare è vincolato da decisioni di natura economica piuttosto che dalla natura stessa del materiale o della struttura da testare. Più in generale è opportuno che il produttore di un determinato componente testi almeno una frazione dei componenti prodotti, così da ottenere un'analisi statistica atta a stabilire l'idoneità dell'intero gruppo di prodotti. Tale operazione è detta *controllo di qualità*. Una spinta importante verso una maggiore accuratezza nell'effettuare questi test viene data dalle leggi nazionali e comunitarie sulla qualità dei prodotti; si ricordano in particolare due provvedimenti legislativi:

- 1. Direttiva CEE n°374/85, recepita con D.P.R. 27/05/88 n°224: "*responsabilità civile per danno da prodotto difettoso*"
- 2. Direttiva CEE n°83/189, recepita con Legge 21/06/86 n°317:

 "*i requisiti minimi che un prodotto e/o servizio deve possedere per essere funzionale nei confronti dell'utente*

Da tali considerazioni si evince che un progettista deve conoscere al meglio il campo di utilizzo del componente e gli eventuali stress a cui è sottoposto, così da prevederne formazione e crescita di difetti ed eventuali avarie collegate. Inoltre bisogna tenere presente dell'ambiente in cui opera un componente, potrebbe essere esposto a

temperature o troppo basse o troppo alte, a pressioni fortemente variabili, all'azione di agenti corrosivi, etc etc…

In genere il testing non distruttivo serve per investigazioni preliminari al fine di predire qualsiasi possibilità di apparizione di difetti nel materiale sottoposto a testing.

I campi di utilizzo di tale tipologia di testing sono svariati ma, la rapida evoluzione di settori come l'aviazione e l'energia nucleare, hanno fatto sì che il testing non distruttivo acquistasse fondamentale importanza. Infatti sono settori in cui sono richieste precauzioni rigide e i rischi di un analisi troppo invasiva sono alti.

Il progresso tecnologico ha portato allo sviluppo di tecniche di modellazione dei difetti che hanno reso possibile la completa automazione del testing, evitando così l'eventuale errore umano. Un esempio è il testing ultrasonico delle rotaie ferroviarie, durante il quale l'apparecchiatura che effettua il testing si sposta in una macchina lungo le rotaie, mantenendo le sonde in contatto acustico con le rotaie stesse.

Il testing non distruttivo comprende svariate tipologie di test eseguibili sia su metalli sia su non metalli, una sua classificazione generica può essere la seguente:

- *testing acustico o oscillatorio* : misure con impedenze meccaniche ed ultrasoniche
- *testing visivo e ottico* : interferometria, olografia e tinture penetranti
- *testing radiologico* : raggi x, raggi gamma, fasci di neutroni
- *testing termico* : radiazione infrarossa e vernici termiche

• *testing elettrico e magnetico* : corrente parassita, dispersione di flusso magnetico, ispezione con particelle magnetiche, analisi con le microonde e misure con caduta di potenziale e campo alternato

Per effettuare una completa ispezione di un oggetto è utile incrociare due o più tipi di testing non distruttivo. La decisione sulla tipologia di testing da utilizzare è soggetta a svariati fattori quali:

- 1. misura delle dimensioni
- 2. composizione dei materiali
- 3. rivelazioni di difetti interni
- 4. rivelazione di difetti superficiali

Analizziamo in maniera separata i vari aspetti che influenzano la decisione sul testing da effettuare :

1) La misura delle dimensioni (ad esempio lo spessore) viene normalmente effettuata con tecniche ottiche, ultrasoniche, con le correnti indotte o con le microonde. I metodi visuali sono utilizzati di rado, quelli con le microonde sono utili a verificare spessori di diversi tipi di metallo ma non sono altrettanto efficaci con i non metalli, anche se si sono rivelati efficaci per misurare le dimensioni di svariati oggetti di plastica. Infine il metodo delle correnti indotte (parassite) è utile per misurare spessori di lamine metalliche molto sottili ed anche di rivestimenti dielettrici, come le vernici, su substrati metallici. 2) Per quanto riguarda la composizione dei materiali bisogna tenere conto della natura del materiale stesso o dei costituenti (se siamo in presenza di una lega). I fattori legati alla struttura del materiale sono

invece la durezza dei metalli, la profondità nelle leghe, il contenuto di impurità, il grado di sollecitazioni interne. Tali fattori influenzano i valori delle costanti elastiche, della conducibilità elettrica, delle proprietà magnetiche e infine della permittività elettrica.

La permittività elettrica può essere determinata utilizzando le microonde elettromagnetiche.

Le proprietà dei metalli ferromagnetici e delle leghe possono essere determinate utilizzando metodi magnetici.

Per la misura della conducibilità elettrica è efficace il metodo delle correnti parassite.

3) Il campo di utilizzo più comune del testing non distruttivo è la rilevazione di difetti interni. I metodi di tipo radiologico (raggi x e raggi gamma) sono quelli utilizzati maggiormente allo scopo, in quanto prontamente forniscono un immagine, spesso ad alta risoluzione, della regione interna dell'oggetto del test.

I rischi legati a questo tipo di testing sono ben noti e richiedono un continuo monitoraggio della salute del personale nonché un area protetta dalle radiazioni ionizzanti. Inoltre tale tipo di testing ha in alcuni casi una profondità di penetrazione oltremodo limitata (ad esempio 45 cm o meno in alcuni metalli, molto di meno in alcuni polimeri).

Per la rilevazione di difetti interni possono essere utilizzati metodi ultrasonici che risultano adatti ad individuare la posizione dei difetti in una singola operazione e non sono soggetti a rischi derivanti da radiazioni.

Infine anche le microonde possono essere utilizzate per misurare i difetti interni in oggetti non metallici, con precisione inferiore rispetto agli ultrasuoni.

7

4) La rilevazione di fessure superficiali è ottenuta con i metodi delle tinture penetranti e delle particelle elettromagnetiche. Il primo però risulta poco efficace nella rilevazione di difetti sotto-superficiali, il secondo è adatto per materiali ferromagnetici e richiede l'applicazione di un forte campo magnetico.

Tuttavia i metodi elettromagnetici sono i più accurati per misurare la profondità di cricche superficiali in campioni metallici, la tecnica delle correnti parassite risulta invece precisa per cricche meno profonde, per rotture più profonde si utilizzano misure con campo alternato.

## **CAPITOLO 1**

## **TESTING ELETTROMAGNETICO CON CORRENTI INDOTTE**

#### **1.1 Il metodo delle correnti indotte**

L'induzione elettromagnetica fu scoperta da Faraday nel 1831. Lo scienziato fu in grado di stabilire che una corrente elettrica ne poteva generare un'altra e di affermare che vi era una connessione tra il movimento meccanico e il magnetismo, da un lato, e la produzione di corrente elettrica dall'altro. Egli trovò che tanto una corrente variabile quanto una corrente costante, ma che fluisse in un circuito in movimento, inducevano una corrente elettrica in un avvolgimento vicino e che lo stesso effetto si poteva raggiungere muovendo una calamita permanente in prossimità di un avvolgimento di fili di ferro. Questo è il principio utilizzato nel metodo delle correnti indotte per fare in modo che quest'ultime circolino nel materiale che deve essere sottoposto al test.

Nel 1864, Maxwell presentò la sua classica dissertazione su una teoria dinamica del campo elettromagnetico, che comprende una serie di equazioni che portano il suo nome e che descrivono su larga scala il fenomeno elettromagnetico. Il fenomeno include la generazione e il flusso delle correnti indotte nei conduttori e i campi elettromagnetici associati. Così, tutti gli effetti dell'induzione elettromagnetica, che sono alla base dell'ECT, sono stati tradotti da Maxwell sotto forma matematica.

Comunque, l'uso del metodo delle correnti indotte si sviluppò lentamente, probabilmente perché non era ritenuto così importante e

perché era necessario un ulteriore sviluppo della teoria elettricomagnetica prima che potesse essere applicato alla realtà.

Il calcolo del flusso di corrente indotta nei metalli fu più tardi sviluppato attraverso la soluzione delle equazioni di Maxwell per specifiche condizioni limite in configurazioni simmetriche. Queste tecniche matematiche furono fondamentali nella generazione della potenza elettrica e nelle trasmissioni industriali, nel riscaldamento ad induzione e nel metodo d'ispezione delle correnti indotte.

Un'applicazione dell'ECT per misurare lo spessore dei muri fu realizzata da Kranz nella metà degli anni '20. Un esempio di primo lavoro ben documentato, che ancora serve come introduzione alle molte sfaccettature del metodo delle correnti indotte, è quello di Farrow, che fu pioniere nello sviluppo dei sistemi a corrente indotta per l'ispezione di una tubatura d'acciaio saldata. Egli cominciò il suo lavoro nel 1930, e dal 1935 sviluppò un sistema d'ispezione costituito da una primaria bobina d'eccitazione separata, una seconda bobina rivelatrice differenziale e un solenoide dc magnetico-saturante. Le frequenze impiegate furono 500, 1000 e 4000 Hz. I diametri della tubatura si estendevano da 6.4 a 85 mm. Il sistema, inoltre, includeva una rete bilanciante, amplificatori ad alta frequenza, un demodulatorediscriminatore di frequenza, un amplificatore di impulsi a bassa frequenza e un filtro. Questi sono gli stessi elementi di base utilizzati nei moderni sistemi per l'ispezione con corrente indotta.

Moltissime imperfezioni artificiali nei metalli sono state sperimentate per i test di calibrazione, ma dal 1935 il piccolo foro applicato è diventato lo standard per tutta la produzione del testing. Il foro applicato fu selezionato come modello perché:

• Era relativamente facile da produrre

- Era riproducibile
- Poteva essere prodotto in misure precisamente graduate
- Produceva un segnale sull'apparecchio di prova della corrente indotta che era simile a quello prodotto da un'imperfezione naturale
- Era una breve imperfezione tipica delle piccole naturali imperfezioni della saldatura. Così, se il tester poteva rilevare il piccolo foro artificiale, avrebbe scoperto anche più delle naturali imperfezioni della saldatura

Vigners, Dinger e Gunn descrissero i rilevatori del tipo di flusso di corrente indotta per metalli non magnetici nel 1942, e, all'inizio degli anni '40, Förster e Zuschlag svilupparono la strumentazione utile al metodo delle correnti indotte. Numerose versioni di questo tipo di apparecchiatura sono correntemente disponibili in commercio; alcune di queste vengono usate solo per ispezione esplorativa o per ispezionare parti di semplice struttura. Comunque, l'apparecchiatura progettata viene ampiamente utilizzata nell'ispezione di lamiere di metallo, barre e tubature.

In pratica il metodo delle correnti indotte implica l'impiego di un campo magnetico variabile, prodotto da una bobina, che induce, all'interno del campione conduttore, delle correnti di piccola intensità. Questo fenomeno si può spiegare grazie alla legge di Faraday, la quale stabilisce che ogni volta che un campo magnetico variabile si concatena con un conduttore, in quest'ultimo si generano delle correnti indotte, cui in generale si associano fenomeni dissipativi di energia; esse sono perciò chiamate correnti parassite o anche correnti di Foucault. Il flusso delle correnti indotte genera a sua volta un

proprio campo magnetico variabile, il quale è sempre in opposizione a quello della bobina (Fig. 1.1).

Il campo magnetico, prodotto dalle correnti indotte, è tipicamente ortogonale al flusso della corrente e si oppone al campo magnetico primario .

Questa opposizione provoca una variazione nelle componenti dell'impedenza della bobina, che oltre ad essere funzione dei suoi parametri geometrici è strettamente collegata alle proprietà elettriche e magnetiche del materiale.

La bobina e il campione metallico rappresentano, rispettivamente, il primario e il secondario di un trasformatore e l'impedenza della bobina dipende dal comportamento delle correnti indotte.

Per cui il campo magnetico associato *H* induce un flusso di correnti elettriche - le correnti parassite appunto - che seguono traiettorie circolari nei piani perpendicolari alla direzione di *H*.

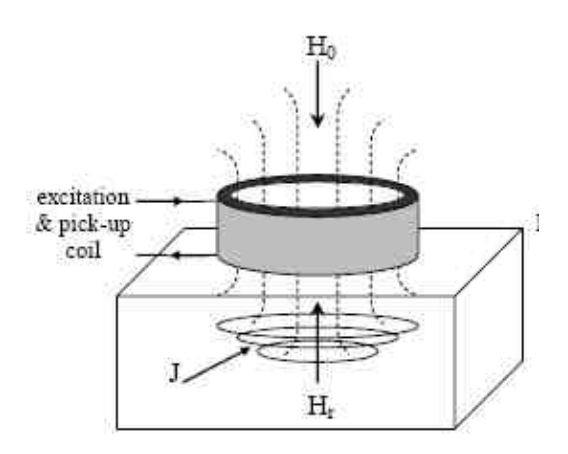

**Figura 1.1** Il campo generato dalla bobina  $(H_0)$  e il campo di reazione dovuto alle correnti indotte nel materiale (Hr)

Come detto si verificano variazioni dell'impedenza della bobina, il che può essere relazionato al tipo di bobina, alla dimensione, forma e

posizione dell'oggetto da testare e ai valori della sua permeabilità magnetica µ e conducibilità elettrica s. L'impedenza della bobina è anche modificata dalle variazioni localizzate di µ, s e della geometria dell'oggetto sotto test come risultato della presenza di qualche difetto. Generalmente i valori dell'impedenza sono stabiliti a priori su un esempio di un materiale conosciuto, quindi i valori ottenuti nel materiale sotto test sono confrontati con questi.

#### **1.1.1 Piano di impedenze**

Quando una corrente alternata passa in una bobina per test con correnti indotte, questa fluisce attraverso una reattanza induttiva  $X<sub>L</sub>$  ed una resistenza R. Quindi si possono identificare una tensione per la induttanza reattiva ed una per la resistenza:

$$
E_1 = IX_L \tag{1.1}
$$

$$
E_2=IR
$$
 (1.2)

Le due tensioni sono tra loro sfasate di 90° e, poiché il valore della corrente che fluisce nella reattanza induttiva e nella resistenza è lo stesso ad ogni istante, i valori delle tensioni possono essere divisi per il valore della corrente così da ottenere irelativi valori di reattanza induttiva e resistenza stessa. Il diagramma che ne risulta è detto diagramma dei fasori e si utilizza per mostrare le relazioni di ampiezza e fase di segnali di corrente alternata aventi frequenza

uguale. Quando sono modificati i valori di X<sub>L</sub> ed R varia la caduta di potenziale nel circuito e se consideriamo che la caduta di potenziale è strettamente legata a tali parametri, la caduta di potenziale nel piano delle impedenze viene, volta per volta, associata ad un fasore Z diverso.

$$
Z = \sqrt{R^2 + X_L^2} \tag{1.3}
$$

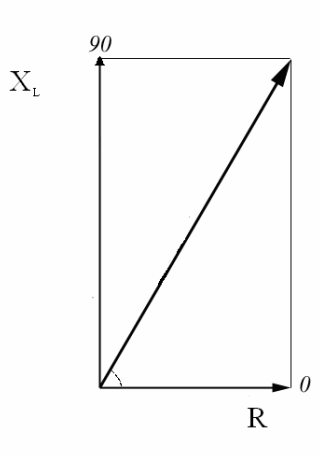

**Figura 1.2** rappresentazione del fasore Z nel piano di impedenze

In generale la bobina è caratterizzata da una reattanza induttiva e da una resistenza proprie, risulta ovvio quindi che in assenza di materiale da testare la bobina avrà una impedenza caratteristica rappresentata da un punto sul piano di impedenze di coordinate  $X_{L0}$  ed  $R_0$ . Se la bobina

è posta sul materiale sotto test, il campo originale della bobina è modificato dal campo associato alle correnti indotte. Questa variazione di campo ha esattamente lo stesso effetto che si sarebbe ottenuto se le caratteristiche della bobina per il test venissero cambiate. Infatti l'influenza che l'oggetto sotto test ha sulla bobina può essere descritta efficacemente da una variazione nelle caratteristiche della bobina. Quindi l'impedenza apparente  $P_0$  della bobina è sostituita da una nuova impedenza P<sub>1</sub>, sotto l'influenza del materiale sotto test.

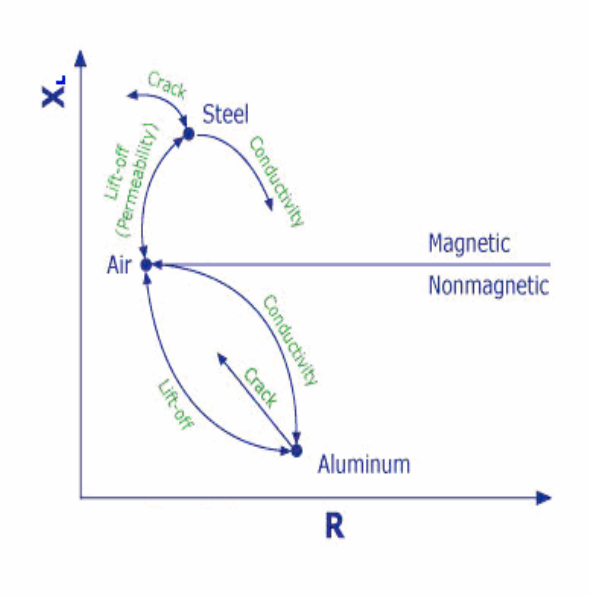

**Figura 1.3** variazioni nel piano delle impedenze

Ad esempio si consideri il grafico in figura 1.3. Sono considerati gli effetti che si verificano sulla impedenza di una bobina durante misura con ECT, effettuata su due materiali con caratteristiche diverse tra loro. Consideriamo prima il caso dell'alluminio. Quando la sonda

(bilanciata in aria) viene posta sul materiale, la R, a causa del flusso delle correnti indotte nel materiale, aumenta, con conseguente diminuzione della X<sub>L</sub>. In presenza di cricche o lesioni nel materiale, riescono a crearsi sullo stesso meno correnti indotte, provocando una conseguente diminuzione di R ed un aumento della XL.. Nel caso di un materiale magnetico, come l'acciaio, la permeabilità magnetica del materiale concentra i campi magnetici della bobina e ciò accresce la forza del campo magnetico che copre quello prodotto dalle correnti indotte che fluiscono nel materiale, di conseguenza si ha un forte aumento della  $X_L$ .

L'ampiezza e la direzione di tali spostamenti nel diagramma, come detto, sono funzioni delle proprietà del materiale sottoposto a test, in particolare, conduttività, dimensioni, e permeabilità magnetica. Sfruttando tali variazioni si determina la presenza o meno di lesioni in un materiale.

## **1.2 variabili dell'ECT**

Svariati sono i fattori che influenzano, modificandole, le componenti dell'impedenza della bobina, in seguito al campo di reazione generato dal flusso delle correnti indotte all'interno del campione conduttore. Quelli più importanti possiamo classificarli nel seguente modo:

- La conducibilità del materiale
- La permeabilità magnetica del materiale
- La geometria del campione e della bobina

## **1.2.1. La conducibilità del materiale**

La conducibilità di un materiale può essere definita come la sua capacità di attivare una corrente, di lunghezza ed area trasversale unitari, quando ai suoi capi è applicata una data tensione.

Mentre la conducibilità propria del materiale è sempre la stessa, ci sono dei fattori interni che possono causare una sua variazione. Questi sono:

- 1. *Durezza* Quando un metallo è assoggettato ad un trattamento termico o ad un eccessivo calore durante il funzionamento, questo diventa più duro o più molle, a seconda del materiale, e causa un cambiamento interno nella struttura del materiale che porta ad una variazione della conducibilità.
- 2. *Temperatura e sollecitazioni residue* Anche la temperatura ambiente e le sollecitazioni interne residue hanno un effetto sulla

conducibilità. Un aumento nella temperatura del materiale, normalmente, comporta una diminuzione della conducibilità, mentre le sollecitazioni interne causano variazioni imprevedibili.

**3.** *Rivestimenti conduttivi* La presenza e lo spessore di un rivestimento conduttivo su un materiale conduttore influenzano la conducibilità equivalente, esattamente come avverrebbe con una lega.

#### **1.2.2. La geometria del campione e della bobina**

I fattori dimensionali che riguardano le variazioni dell'impedenza della bobina sono:

*1.Spessore del materiale* Le correnti indotte non penetrano completamente all'interno del materiale, ma tendono a concentrarsi vicino alla superficie e progressivamente diventano meno intense, all'aumentare della distanza dalla superficie del materiale. E' utile definire, matematicamente, la profondità standard di penetrazione:

$$
\mathbf{d} = \sqrt{\frac{2}{wsm}} \tag{1.4}
$$

che rappresenta la distanza dalla superficie del campione al punto dove la densità di corrente è approssimativamente il 37% di quella alla superficie. Come si può osservare dall'equazione (1.4), la profondità di penetrazione delle correnti indotte dipende dalla conducibilità, dalla permeabilità magnetica e dalla frequenza della corrente che alimenta la bobina eccitatrice; in particolare, la penetrazione diminuisce all'aumentare della conducibilità e della permeabilità. Naturalmente, l'azione della permeabilità è assente nei materiali non ferromagnetici. L'unico parametro di esame controllabile dall'esterno, suscettibile ad influenzare la profondità di penetrazione è la frequenza. A frequenze abbastanza basse, i campi magnetici e le correnti indotte penetrano più profondamente nel materiale. A frequenze più alte, le correnti indotte sono limitate ad uno strato sottile appena sotto la superficie e quindi le condizioni delle sezioni più profonde non possono essere verificate, mentre viene accresciuta la sensibilità delle correnti indotte verso le discontinuità superficiali. Comunque va ricordato che le correnti indotte non cessano di esistere oltre la profondità standard di penetrazione. Il materiale deve presentare uno spessore di due o tre volte δ, prima che questo cessi di condizionare significativamente l'impedenza della bobina eccitatrice.

*2.Discontinuità* Il flusso della corrente indotta all'interno del materiale è influenzato dalla presenza di discontinuità come le cricche, la porosità, o le inclusioni. Le discontinuità causano una riduzione apparente delle correnti indotte nel materiale, con aumento della lunghezza del percorso lungo il quale la corrente deve scorrere. Questo comporta una riduzione del flusso di corrente e quindi una variazione nell'impedenza della bobina.

*3.Effetto di Bordo* Le correnti indotte sono distorte quando l'estremità o bordo del campione è avvicinato alla bobina, in quanto non hanno dove scorrere. La distorsione comporta una non corretta indicazione, che è nota come "effetto di bordo". Infatti, il bordo del campione si comporta qualitativamente come una cricca

molto grande e quindi si manifesta una reazione molto forte, che maschera le variazioni dovute ad altri fattori. Per superare il problema dell'effetto di bordo, bisogna assicurare una opportuna distanza limite tra bobina e bordo, la quale è misurata attraverso dei tentativi di avvicinamento della bobina al bordo, osservando che la lettura in uscita non venga influenzata dalla discontinuità. Quando si effettua la ricerca del difetto, che generalmente si trova proprio sui bordi o nelle vicinanze dei bulloni, si utilizza una particolare custodia che mantiene costante la distanza bobinabordo, in questo modo, la risposta dello strumento, verso il bordo del materiale, non cambia mentre la bobina ruota attorno al bordo a meno che non ci sia una discontinuità. Questa causa una variazione sul punto di bilanciamento dell'effetto di bordo .

*4.Lift-off* Si può osservare che quando la bobina viene alimentata e tenuta in aria lontano dal conduttore, la sua impedenza ha un certo valore. Se la bobina viene avvicinata al conduttore, questo valore cambia sensibilmente. L'effetto lift-off, quindi, fa corrispondere a piccole variazioni nella spaziatura tra bobina e campione, una forte variazione d'impedenza, che può mascherare molte indicazioni inerenti alla rilevazione di un difetto.

#### **1.2.3. La permeabilità magnetica del materiale**

Quando una bobina eccitatrice viene posizionata su un campione di materiale ferromagnetico non magnetizzato, il campo viene notevolmente intensificato dalle proprietà magnetiche del materiale e causa una forte variazione nella sua impedenza.

Queste variazioni, spesso, sono così grandi rispetto a quelle causate da cambiamenti nella conducibilità, che maschererebbero tutte le altre variazioni.

Quando la geometria del campione lo permette, questo effetto può essere superato magnetizzando il materiale fino alla saturazione, utilizzando una bobina separata che viene alimentata da una corrente continua.

La saturazione magnetica elimina in modo efficace le variazioni nel campo magnetico dovuto alle variabili magnetiche, e in questo modo permette alle altre variabili di essere misurate. Dopo che il controllo è completato, il pezzo deve essere demagnetizzato.

#### **1.3 Principali sonde impiegate nell'ECT**

La caratteristica più importante del testing con correnti parassite è il modo in cui le correnti parassite sono indotte e rilevate nel materiale sotto test. Questo dipende dalla fattura e dalla forma della sonda, che può contenere sia una che più bobine. Una bobina, essenzialmente, consiste in un tratto di filo avvolto in maniera elicoidale attorno ad un pezzo di tubo o asta cilindrici, chiamato former. L'avvolgimento, di solito, presenta più di uno strato così da incrementare il valore dell'induttanza per una data lunghezza della bobina. Nel testing con corrente indotta è consigliabile utilizzare fili fatti di rame o di altri metalli non ferrosi per evitare effetti di isteresi magnetica. Lo scopo principale del former è quello di fornire una sufficiente rigidità alla bobina per evitare deformazioni. I former utilizzati per bobine con diametri superiori ad alcuni millimetri generalmente hanno la forma di tubi o anelli fatti di materiale dielettrico. La regione all'interno del former è detta nucleo, che può essere costituito sia da un materiale solido che soltanto da aria. Le bobine di piccolo diametro, invece, sono avvolte direttamente su un nucleo solido, che agisce da former.

È importante sottolineare che la corrente che attraversa la bobina deve essere più bassa possibile; una corrente troppo alta infatti può produrre (i) un innalzamento della temperatura, quindi una dilatazione della bobina, il che aumenta il valore di L, (ii) isteresi magnetica, la quale, pur essendo piccola, è comunque rilevabile quando viene utilizzato un nucleo di ferrite e (iii) per i materiali ferromagnetici, un'eccessiva isteresi magnetica accompagnata da non linearità del segnale d'uscita, il che comporta l'apparizione di frequenze armoniche.

Facendo riferimento ai vari tipi di sonde, la più semplice è la *sonda a singola bobina*, che è molto diffusa.

Alcune volte è preferibile utilizzare una sonda che consiste in due bobine predisposte alla maniera di un trasformatore e perciò conosciuta come *sonda a trasformatore* (Fig. 1.4).

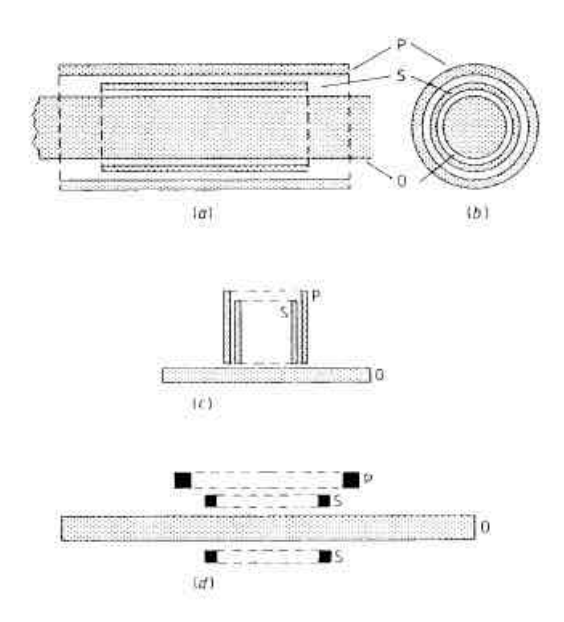

**Figura 1.4** Tipi di sonda a trasformatore: (a) ad accerchiamento (vista di lato), (b) ad accerchiamento (vista dall'estremità), (c) a scansione superficiale, (d) sonda a forchetta ( $P =$  primario,  $S =$  secondario,  $O =$  oggetto)

In questo caso la bobina primaria induce correnti parassite nell'oggetto da testare e la bobina secondaria funziona da rilevatore. L'utilizzo di questa sonda aumenta il rapporto segnale-rumore per la rilevazione, il che risulta vantaggioso quando sono richieste profonde penetrazioni, ad esempio per investigare i difetti interni. Quando è richiesta la totale penetrazione delle piastre e delle pareti dei tubi si può utilizzare una *sonda a forchetta*. La figura 1.4d illustra un modello della sonda a forchetta che consiste in una bobina trasmittente con due bobine riceventi separate dall'oggetto. Per quanto riguarda le diverse posizioni della sonda, quelle di base (Fig. 1.5) sono:

- *accerchiamento*: per testare esternamente tubi ed aste cilindrici
- *assiale interna*: per testare internamente tubi cilindrici
- *scansione superficiale*: dove l'asse della bobina è perpendicolare alla superficie, inclusa la superficie interna di un tubo

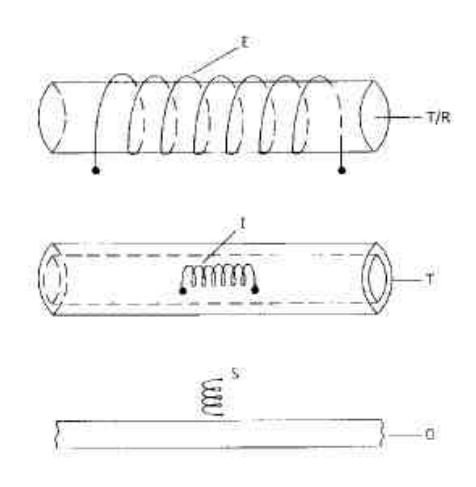

**Figura 1.5** Posizioni base di una bobina per testing con correnti indotte:  $E =$ bobina ad accerchiamento,  $I =$  bobina assiale interna,  $S =$  bobina a scansione superficiale,  $T/R =$  tubo o asta,  $T =$  tubo,  $Q =$  oggetto analizzato in superficie

Le sonde ad accerchiamento ed assiale interna consentono una rapida analisi e sono utili per misurare le proprietà di campioni omogenei, come la conducibilità elettrica, la permeabilità magnetica e le dimensioni. Le sonde a scansione superficiale sono normalmente utilizzate per la valutazione localizzata delle discontinuità, dei difetti e di altre variazioni strutturali.

È opportuno inoltre considerare anche la *bobina (o sonda) differenziale* (Fig. 1.6); in pratica due bobine, sia ad accerchiamento (Fig. 16a) che assiale interna o a scansione superficiale (Fig. 1.6b), sono poste adiacenti l'una all'altra e sono così applicate a due parti vicine dello stesso oggetto.

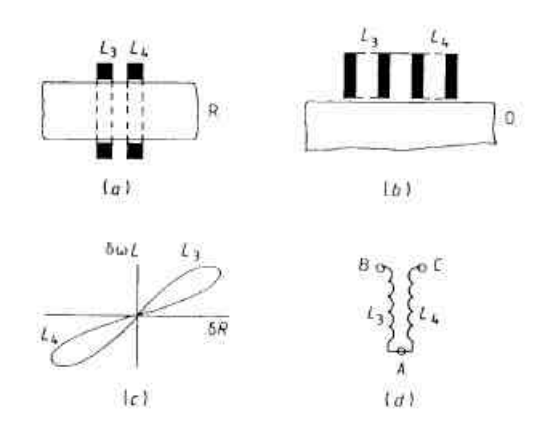

**Figura 1.6** Sonda differenziale: (a) ad accerchiamento, (b) a scansione superficiale, (c) disegno del vettore d'impedenza tipico in presenza di un difetto superficiale, (d) diagramma circuitale tipico;  $L_3$  e  $L_4$  sono bobine; A, B, e C sono i terminali delle bobine; R è un oggetto cilindrico sotto test ed O è un oggetto sotto test con superficie piatta

Le bobine  $L_3$  e  $L_4$  (Fig. 1.6d) sono connesse in serie, con un terminale tra loro e sono avvolte in maniera opposta.

Ecco alcuni vantaggi di utilizzare una sonda differenziale:

1. c'è un raddoppiamento della sensibilità rispetto a quella ottenuta con una sonda a singola bobina, considerata l'apparizione simultanea di segnali d'uscita aventi fase uguale ed opposta

- 2. il segnale d'uscita, che nasce da una indesiderata graduale variazione del lift-off, è eliminato, purché le bobine siano sufficientemente vicine l'una all'altra (ad esempio contenute in una sola custodia); la variazione d'impedenza è la stessa per entrambe le bobine, ma queste variazioni si annullano perché le bobine sono avvolte in maniera opposta l'una all'altra
- 3. le variazioni d'impedenza provocate dalle variazioni di temperatura sono eliminate perché entrambe le bobine nella sonda dovrebbero essere alla stessa temperatura

La bobina differenziale è progettata per essere utilizzata per la rilevazione di brusche variazioni delle proprietà materiali ed è chiaramente non idonea per rilevare difetti estesi e paralleli alla superficie (ad esempio l'assottigliamento delle pareti dovuto a corrosione nei tubi di metallo).

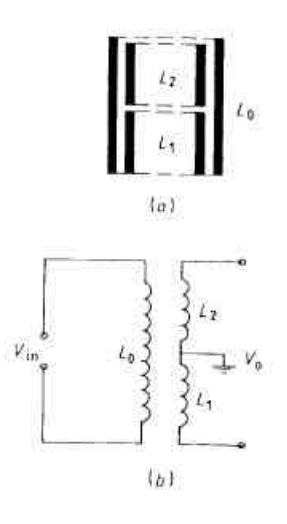

**Figura 1.7** Sonda a riflessione: (a) una sezione verticale e (b) il diagramma circuitale;  $V_{in}$  = differenza di potenziale in ingresso,  $V_0$  = differenza di potenziale in uscita,  $L_0$  = bobina primaria,  $L_1$ ,  $L_2$  = bobine secondarie

Infine un dispositivo altamente sensibile è la *sonda a riflessione* utilizzata originariamente per misurare gli spessori degli strati di metallo e più recentemente per valutare i difetti sottosuperficiali nei metalli. Essa è una sonda a trasformatore a scansione superficiale modificata, che contiene due bobine secondarie  $L_1$  e  $L_2$ , aventi le stesse induttanze (vedi figura 1.7), connesse in serie tra loro e con la messa a terra nel punto di connessione. Esse sono avvolte in maniera opposta e, quando sono distanti da qualsiasi metallo e correttamente bilanciate, la differenza di potenziale d'uscita risultante  $V_0$  è zero. Mettendo la sonda sulla superficie dell'oggetto sotto test, si verificano delle differenze nelle induttanze  $L_1$  e  $L_2$  perché minore è la concatenazione del flusso magnetico attraverso  $L_2$ , che è distante dall'oggetto, così  $V_0$  ha un valore finito e complesso. Per bassi valori, le componenti delle variazioni dell'impedenza del circuito della sonda sono proporzionali a quelle di  $V_0$ , cosa analoga ad un ponte d'induttanze.

La sonda a riflessione può essere utilizzata con un dispositivo commerciale a correnti parassite contenente un ponte d'induttanze, purché esso sia opportunamente modificato. Questo, di solito, può essere ottenuto disconnettendo i bracci del ponte e connettendo la bobina primaria  $L_0$  ai terminali d'ingresso e quelle secondarie  $L_1$  e  $L_2$ in serie attraverso il braccio rilevatore .

Questo tipo di sonda possiede un ulteriore vantaggio, perché le variazioni della fase dell'impedenza della bobina restano virtualmente costanti con la variazione del lift-off.

#### **1.4 Vantaggi e limiti dell'ECT**

Il metodo delle correnti indotte è estremamente versatile, e questo può essere un vantaggio e uno svantaggio. Il vantaggio è che esso è utilizzabile per molti problemi di ispezione, sempre che i requisiti fisici del materiale siano compatibili con il metodo da noi analizzato. Spesso l'ECT richiede apparecchiature poco costose ed è di semplice attuazione e facilmente automatizzabile. Inoltre bisogna considerare che consente un esame preciso, economico ed oggettivo, prescindendo dall'esperienza e dall'abilità dell'operatore. In molte applicazioni, comunque, la sensibilità delle prove rispetto alle molteplici proprietà e caratteristiche intrinseche del materiale può essere uno svantaggio; alcune variabili nei materiali non sono importanti e quindi risultano trascurabili per i nostri scopi, tuttavia possono causare segnali sugli strumenti adoperati che mascherano le variabili critiche o vengono erroneamente interpretati come segnali generati dalle variabili critiche. Purtroppo è possibile testare solo materiali conduttori e s'incontrano delle difficoltà nell'individuare difetti subsuperficiali.

Nell'ispezione di corrente indotta, le correnti parassite creano un proprio campo elettromagnetico, che può essere percepito anche attraverso gli effetti del campo su una prima bobina d'eccitazione o attraverso un sensore indipendente. Nei materiali non-ferromagnetici, il secondo campo elettromagnetico deriva esclusivamente dalle correnti indotte. Comunque, con i materiali ferromagnetici, di solito occorre che gli effetti magnetici aggiunti siano di sufficiente grandezza per eclissare gli effetti di campo, causa delle correnti indotte. Sebbene indesiderabili, questi effetti magnetici supplementari derivano dalla permeabilità magnetica del materiale che viene esaminato e possono essere normalmente eliminati magnetizzando il

materiale fino alla saturazione in un campo magnetico statico (corrente continua). Quando l'effetto di permeabilità non viene eliminato, il metodo è più correttamente categorizzato come ispezione elettromagnetica o magneto-induttiva.

### **1.5 Applicazioni dell'ECT**

I metodi con correnti parassite si dividono essenzialmente in quattro categorie principali:

- Metodi per misurare la conducibilità elettrica
- Metodi per misurare la permeabilità magnetica
- Metodi per valutare le dimensioni
- Metodi per rilevare difetti

### **1.5.1. Metodi per misurare la conducibilità elettrica**

I principi della misura sono basati sulle variazioni dell'impedenza con la conducibilità elettrica ad una fissata frequenza e con un valore costante del lift-off.

Un metodo idoneo per strumenti che consentono la visualizzazione con un oscilloscopio è quello di osservare le curve di lift-off ottenute con una sonda a scansione superficiale ad una data frequenza, i cui andamenti variano con σ. Opportune curve di lift-off, ottenute da campioni di diversi metalli aventi valori noti di σ, possono essere disegnati su un foglio trasparente posto sullo schermo dell'oscilloscopio che funge da reticolo graduato; la conducibilità del campione sotto test può essere poi ottenuta a partire dalla curva di liftoff misurata.

Questo metodo ha il vantaggio evidente che non è necessaria l'eliminazione dell'effetto del lift-off.

Tuttavia possono nascere delle difficoltà quando si cerca di misurare la conducibilità elettrica di un metallo ferromagnetico magneticamente non saturato perché l'espressione di  $f_0$ , dove  $f_0 =$ *wms*  $r^2$ , contiene il prodotto *ms* che è difficile da risolvere. L'unica soluzione pratica per questo problema è quella di applicare un campo magnetico in saturazione, quando vengono fatte le misure con correnti parassite.

Un altro metodo utilizzato per misurare la conducibilità elettrica è il *metodo through-transmission*, in cui sono utilizzate sonde a forchetta e viene misurato il rapporto tra l'impedenza della bobina superiore e quella della bobina inferiore.

Per lamine di metallo non ferromagnetico aventi spessore costante, è sufficiente misurare i relativi moduli delle differenze di potenziale attraverso la bobina, dopo che sia stata fatta un'opportuna calibrazione. Quando gli spessori delle lamine non sono più costanti si possono avere complicazioni e sarebbe opportuno riferirsi all'analisi dell'impedenza di Förster per correnti indotte. Le curve di impedenza attinenti sono caratterizzate da una frequenza normalizzata  $f_0$ <sup>\*</sup> = 2 *wmstd* , dove *t* è lo spessore della lamina e *d* è la distanza tra gli assi delle due bobine. Misurando le componenti delle due impedenze, o la corrispondente differenza di potenziale complessa attraverso il rivelatore, i valori della conducibilità elettrica e lo spessore della lamina possono essere determinati indipendentemente l'uno dall'altro, assumendo un valore costante della permeabilità magnetica  $(\mu_0)$ .

Questo metodo è altamente efficace per l'analisi rapida di zone estese in lamine di metallo non ferromagnetico fatte, per esempio, di alluminio e di acciaio inossidabile. Il valore della conducibilità elettrica di un metallo dipende da diversi fattori come la sua composizione chimica, la natura della sua struttura cristallina, le sue proprietà meccaniche e la temperatura, come pure le sue proprietà elettriche. Quando si utilizzano le correnti parassite per misurare la

conducibilità è importante, per amore di correttezza e di accuratezza, assicurare che questi fattori siano tenuti sotto controllo.

#### **1.5.2. Metodi per misurare la permeabilità magnetica**

Le permeabilità magnetiche sono normalmente misurate utilizzando metodi puramente magnetici, tuttavia la misura con i metodi delle correnti indotte può risultare più conveniente per la classificazione dei metalli in conformità con le proprietà materiali che dipendono dalla permeabilità. Infatti la permeabilità magnetica di un materiale non è una quantità semplice da definire a causa della dipendenza dal valore di un determinato campo magnetico applicato e dalla sua storia precedente. Con il testing con corrente parassita, la permeabilità magnetica del materiale nelle vicinanze della bobina è alterata dall'intensità della corrente di eccitazione, che può creare difficoltà quando si determina la permeabilità iniziale  $\mu_i$  di un campione non magnetizzato. Assunto che la corrente che attraversa la bobina sia molto piccola, la permeabilità risultante dovrebbe non differire molto da questa.

Ciò premesso, Blitz ed altri utilizzarono il metodo della corrente indotta per misurare le permeabilità magnetiche di campioni di metallo ferromagnetico aventi forma di oggetti cuneiformi sottili, a partire dalla misura della profondità di penetrazione. Per questo scopo, la profondità di penetrazione misurata *d*, rispetto alla profondità di penetrazione standard *d*, fu definita come:

$$
d = \frac{k}{(\mathbf{m}s)}\tag{1.5}
$$

dove *k* è costante per una data frequenza e una data sonda.

Come modello fu considerato un oggetto cuneiforme fatto di una lega di alluminio avente una conducibilità elettrica  $\sigma_2$  pari a 30.3 MS/m. Il campione da testare era invece un oggetto cuneiforme di acciaio dolce non magnetizzato di conducibilità  $\sigma_1$  pari a 6.8 MS/m. Il modello e il campione furono analizzati a turno con la stessa sonda eccitata con lo stesso livello e frequenza d'ingresso; durante l'analisi furono osservati i segnali d'uscita. Per quelle posizioni della sonda, in corrispondenza delle quali i segnali d'uscita raggiungevano livelli costanti, furono ottenute le profondità di penetrazione misurate  $d_1$  e  $d_2$ . Mettendo  $\mu_a$  al posto di  $\mu_r$  nell'equazione (1.5) ed eliminando *k*, si ha:

$$
\mu_{\rm a} = \frac{\mathbf{S}_2 d_2^2}{\mathbf{S}_1 d_1^2} \tag{1.6}
$$

dove μa è la permeabilità magnetica misurata dell'acciaio. L'errore sperimentale fu valutato essere +/- 3% e con questo metodo furono ottenute permeabilità dell'ordine di 100.

#### **1.5.3. Metodi per valutare le dimensioni**

Con le correnti parassite possono essere misurate le seguenti dimensioni:

1. Dimensioni della sezione trasversale di tubi ed aste a forma cilindrica

- 2. Spessori di piastre e lamine metalliche sottili e di rivestimenti metallici su substrati metallici e non
- 3. Spessori di rivestimenti non metallici su substrati metallici
	- 1) Le dimensioni dei tubi e delle aste cilindrici possono essere misurate sia con sonde ad accerchiamento che con bobine assiali interne. Nonostante la relazione tra la variazione dell'impedenza e quella del diametro sia abbastanza costante, ma a frequenze molto basse, i vantaggi di operare ad una frequenza normalizzata  $f_0$  più alta sono duplici: in primo luogo, il contributo all'impedenza della bobina di una variazione della conducibilità diventa meno importante e, in qualche caso, può essere facilmente trascurato; in secondo luogo, c'è un incremento nella sensibilità di misura che deriva dal più alto valore della componente induttiva ωL dell'impedenza. Le applicazioni tipiche inducono la misura dei diametri dei tubi e delle aste e la misura degli spessori delle pareti dei tubi. I tubi di lunghe dimensioni sono spesso testati facendoli passare a velocità costante attraverso bobine ad accerchiamento, generalmente differenziali, e facendo in modo che vi sia aderenza per ottenere un rapporto tra l'area della sezione trasversale del tubo e l'area della sezione trasversale efficace della bobina (*fill-factor*) il più alto possibile.
	- 2) Lo spessore di una piastra o lamina di metallo su un substrato non metallico può essere misurato sia con il *metodo through-transmission* utilizzando una sonda a forchetta che con una sonda a riflessione a scansione superficiale. Sfortunatamente gli effetti della conducibilità
elettrica non possono essere trascurati ed è importante verificare che qualsiasi variazione di σ sulla regione d'interesse sia ad un livello sufficientemente basso. Osserviamo che per bassi valori della frequenza normalizzata le variazioni dell'impedenza della sonda sono maggiormente sensibili alle variazioni della conducibilità elettrica. È possibile misurare lo spessore di un sottile strato di metallo su un substrato metallico laddove c'è la completa penetrazione della corrente parassita dello strato ma non del substrato, ammesso che i due metalli abbiano conducibilità elettriche ampiamente diverse (ad esempio argento su piombo dove σ vale 67 e 100 MS/m rispettivamente). Le misure possono essere fatte utilizzando una sonda a singola bobina o a trasformatore, preferibilmente di tipo a riflessione. È usuale, inoltre, calibrare con campioni aventi conducibilità elettriche note, sebbene Dodd e Deeds abbiano effettuato un'analisi d'impedenza per due piastre metalliche a facce parallele aventi le superfici in contatto tra loro.

3) Gli spessori dei rivestimenti non metallici su substrati metallici possono essere determinati semplicemente dall'effetto del lift-off sull'impedenza. I contributi alle variazioni d'impedenza dovuti a variazioni della conducibilità dovrebbero essere trascurati, a meno che non sia noto che le variazioni della conducibilità siano trascurabili, come avviene normalmente alle frequenze più alte. Questo metodo ha un uso diffuso per misurare gli spessori di rivestimenti di vernici e plastica. Gli spessori compresi tra 0.5 25 μm possono essere misurati con una precisione che va dal 10% per i valori più bassi al 4% per

quelli più alti. I moderni rilevatori dello spessore di un rivestimento con correnti parassite sono spesso tascabili con la sonda che assomiglia ad una piccola matita. Essi di solito sono messi in funzione da una piccola batteria e forniscono una lettura digitale nelle appropriate unità.

#### **1.5.4. Metodi per rilevare difetti**

Un'applicazione del testing con corrente parassita che ha acquisito rapidamente importanza è la rilevazione dei difetti superficiali e sottosuperficiali nei metalli. Originariamente la rilevazione di *cracks* con correnti parassite era ristretta principalmente al testing di aste e tubi cilindrici e metallici, ma poi con l'aiuto delle tecniche più recenti, è stata estesa rapidamente al testing di oggetti pressoché di ogni forma e grandezza. I metodi delle correnti indotte sono attualmente utilizzati largamente come mezzi per misurare le cricche superficiali nelle saldature.

Il più semplice metodo di rilevazione di una cricca è quello di analizzare il metallo sotto test con una sonda a singola bobina di forma adeguata con un costante grado sia di lift-off che di fill-factor, e di cercare brusche variazioni dei segnali d'uscita risultanti da brusche discontinuità della struttura, cioè del parametro μσ, dove μ è la permeabilità magnetica e σ la conducibilità elettrica.

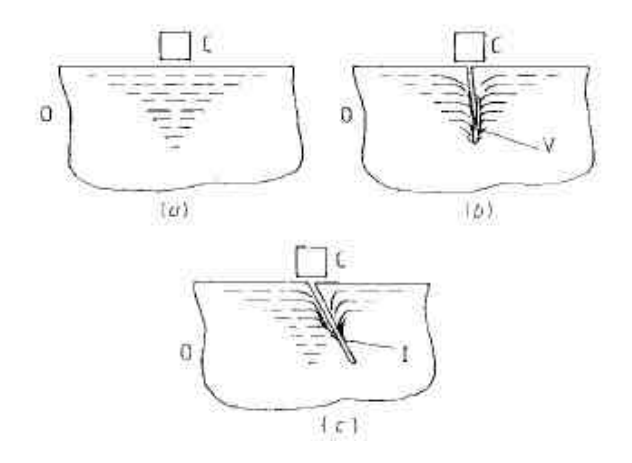

**Figura 1.8** Sezione verticale del flusso delle eddy currents nel conduttore nel caso (a) senza difetto, (b) di difetto verticale e (c) difetto inclinato

La figura 1.8 illustra la deviazione delle traiettorie della corrente parassita in presenza di una cricca superficiale. Questo fenomeno produce nell'impedenza una variazione del modulo maggiore di quella di fase, mentre per cricche superficiali più grandi è stato osservato che un aumento della dimensione provoca una variazione più percettibile della fase che del modulo.

Si osservi che la massima profondità misurabile di una cricca utilizzando le correnti parassite è limitata dalla profondità di penetrazione.

I recenti progressi nell'elettronica e nella tecnologia degli strumenti hanno consentito ai rilevatori di cricche con correnti parassite piccoli, leggeri e portatili di operare molto meglio rispetto alle precedenti generazioni di apparecchiature molto più ingombranti.

### **CAPITOLO 2**

#### **APPARATO SPERIMENTALE**

Diverse sono le tipologie di sensori per testing elettromagnetico non distruttivo e sembra opportuno citare i più noti:

- sensori di tipo Hall
- sensori magnetoresistivi (o magnetodiodi)
- rilevatori a bobina

• dispositivi superconduttivi ad interferenza quantica (SQUID: Superconducting Quantum Interference Device)

• sensori di tipo Fluxgate

I sensori Hall hanno il vantaggio di alti gradi di sensibilità, percezione di piccole aree e la capacità di funzionare ad alte temperature.

I magnetodiodi hanno una sensibilità maggiore dei sensori Hall, ma non sono idonei per l'utilizzo con elevati campi magnetici.

I rilevatori a bobina hanno il vantaggio di essere economici, resistenti e si adattano prontamente alle richieste di determinate applicazioni; essi sono particolarmente adatti per analizzare aree con ampie superfici, infatti non sono in grado di rilevare facilmente piccole cricche.

Gli SQUID possono rilevare campi molto deboli con un grado di precisione considerevolmente più alto di ogni altro rilevatore magnetico; essi inoltre sono altamente sensibili alle variazioni localizzate dell'intensità del campo ma sono insensibili a forti campi esterni.

I sensori di tipo Fluxgate sono dispositivi a stato solido concepiti per misurare l'intensità di un campo magnetico vicino o la differenza, in termini di intensità di campo, tra due diversi punti di un campo magnetico. Il loro range di misura e la loro risoluzione rappresentano un compromesso tra i sensori economici, come i sensori di tipo Hall, i magnetodiodi o i rilevatori a bobina, e i magnetometri molto costosi come gli SQUID.

Nel nostro caso utilizzeremo rilevatori a bobina di tipo commerciale, collegate al difettoscopio Phasec 2D, in particolare il Phasec 2D sarà utilizzato con una sonda denominata "fastener" (figura 2.1) utilizzata per rilevazioni sui materiali in campo aereonautico per ispezioni nei pressi dei bulloni di fissaggio. Come è facile immaginare tali punti sono soggetti a stress particolari dovuti alle condizioni di utilizzo probanti cui sono sottoposti gli aeroplani (sbalzi di temperatura, agenti atmosferici, pressioni rilevanti) siano essi di tipo commerciale o non. Tale sonda rileva sia cricche che corrosione, ed è adatta per rilevazioni su ali e fusoliera di aerei. Opera in un range di frequenze che va da 400hz a 50khz ed appartiene alla famiglia delle sonde a riflessione che sono caratterizzate da un ottimo rapporto SNR (signalto-noise-ratio).

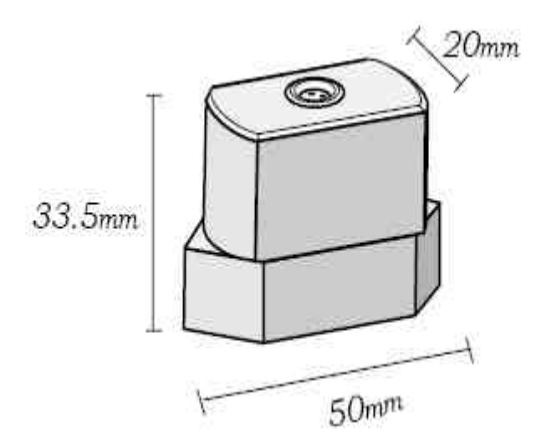

**figura 2.1** sonda per ispezioni "fastener"

# **2.1 Hocking phasec2D**

Il difettoscopio Phasec2D è un'unità versatile e leggera costruita per essere utilizzata in uno svariato range di operazioni. Supporta molti tipi di sonda di cui parleremo in seguito, è costruito per essere resistente agli urti e all'acqua.

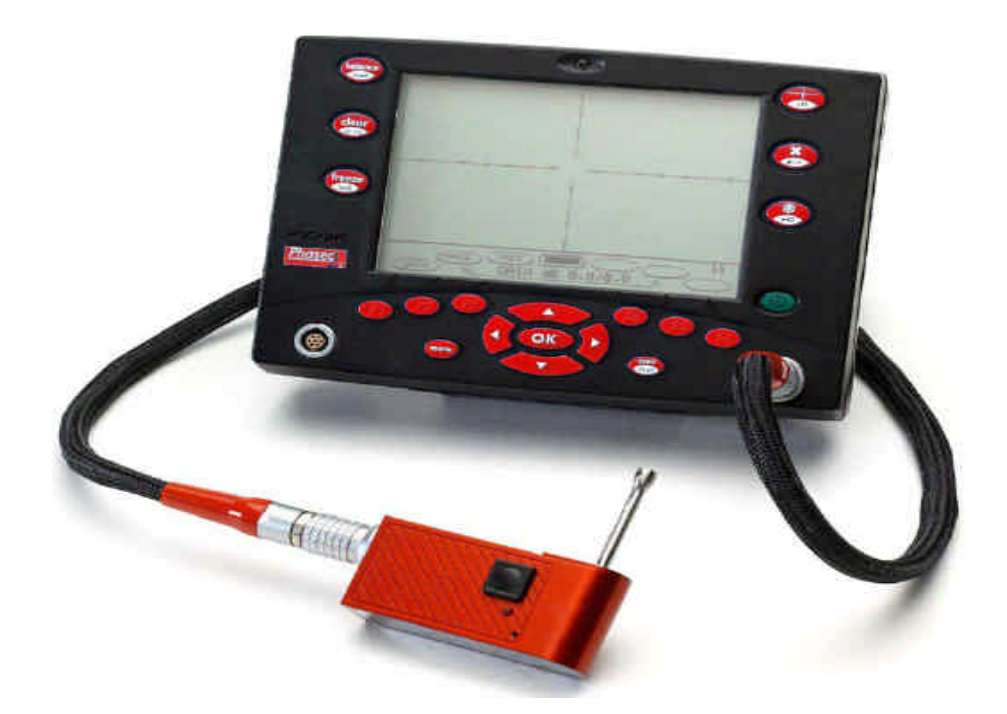

**Figura 2.2** Hocking Phasec2D

Tutti i comandi principali sono riportati sul pannello frontale dello strumento e sono personalizzabili tramite l'utilizzo di soft-keys programmabili, inoltre tutte le altre funzioni o comandi secondari sono facilmente consultabili tramite un menù chiaro ed user-friendly. Il Phasec2D è collegabile ad un calcolatore per essere comandato da remoto, dispone di un cavo di collegamento RS-232 e di un uscita sul "front panel" dedicata.

Come detto il test con le correnti indotte (Eddy Current Testing) abbraccia una serie di testing che differiscono sensibilmente tra loro. In particolare differiscono per l'equipaggiamento utilizzato, infatti diverse sono le sonde utilizzabili.

#### **2.1.1 Sonde per scansioni ECT del Phasec2D**

Le sonde che il Phasec2D ha in dotazione sono essenzialmente di tre tipologie

- 1. sonde assolute e differenziali
- 2. sonde a riflessione
- 3. sonde schermate e non schermate

1) Le sonde assolute constano di una bobina che rileva la reazione alle correnti indotte dell'oggetto del test. Possono rilevare sia cambiamenti graduali sia improvvisi. Le sonde differenziali contengono due o più bobine che sono disposte elettricamente in modo da essere in opposizione una con l'altra, infatti, tale configurazione minimizza gli effetti di temperatura e altri disturbi sulla misura. Tali sonde sono utili per marcati cambiamenti nel oggetto sotto test, ma sono praticamente insensibili a lenti cambiamenti o a lunghi, continui flussi.

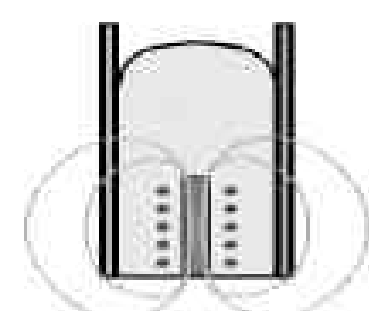

**fig 2.3** sonda assoluta

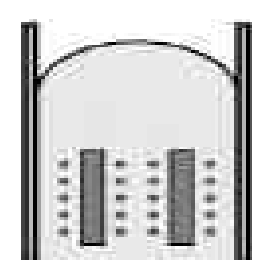

**figura 2.4** sonda differenziale

2) Le sonde a riflessione contengono un set di bobine che generano il campo primario, e un secondo set che misura la risposta nell'oggetto in esame. Le bobine possono essere sia assolute che differenziali. Le sonde a riflessione offrono una banda larga e un ottimo rapporto SNR (signal-to-noise-ratio).

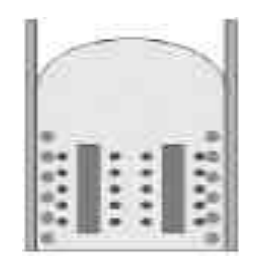

**figura 2.5**sonda a riflessione

3) La differenza tra sonde schermate e non schermate consiste nella diffusione del campo magnetico generato. Le sonde non schermate generano un vasto campo tale che l'area sotto test può essere testata in un breve numero di passaggi. Sono utilizzate per rilevare grosse cricche soprattutto dove l'area sotto test si mantiene a geometria costante.

Nelle sonde schermate l'ampiezza del campo generato è limitata dalla ferrite posizionata attorno alle bobine. Il campo generato è così "costretto" in una stretta fascia attorno alla bobina. Sono utili dove i materiali ferrosi si avvicinano a materiali non ferrosi.

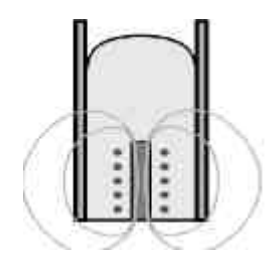

**figura 2.6** sonda non schermata

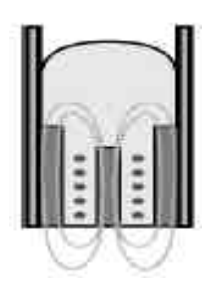

**figura 2.7** sonda schermata

La sonda utilizzata per l'esperienza in laboratorio è una sonda a riflessione, ed è adatta alle ispezioni dei punti di chiusura dei materiali

utilizzati in ambito aereonautico (fastener inspection), in particolare è stata utilizzata per ispezioni nei pressi dei bulloni di fissaggio. Tali punti sono soggetti a stress particolari dovuti alle condizioni di utilizzo probanti cui sono sottoposti gli aeroplani, siano essi di tipo commerciale o non. Tale sonda rileva sia cricche che corrosione ed è adatta, come detto, per rilevazioni su ali e fusoliera di aerei. Opera in un range di frequenze che va da 400hz a 50khz

# **2.2. Robot Melfa RV-1a**

Per la movimentazione della sonda si è utilizzato un braccio robotizzato prodotto dalla Mitsubishi electric, denominato Melfa RV-1a. Tale robot dispone di sei giunti motorizzati che riproducono, partendo dal bacino e arrivando al polso, tutti i gradi di libertà legati al movimento umano di un braccio.

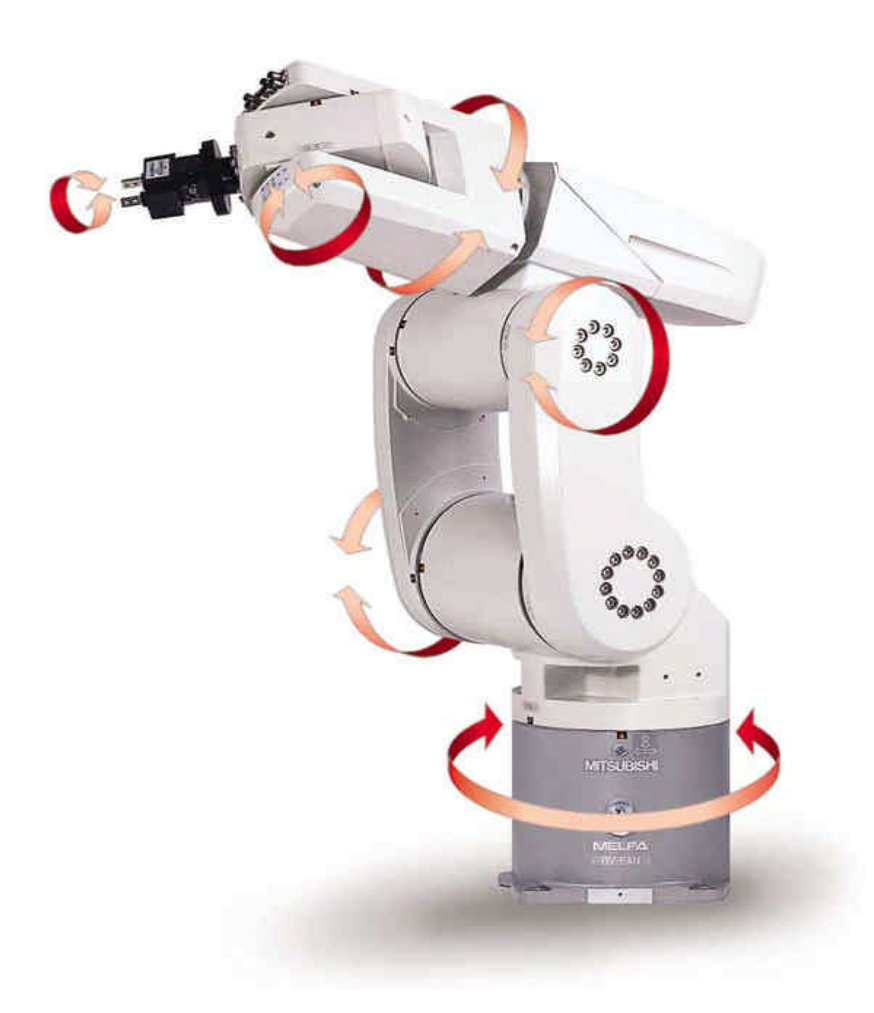

**Figura 2.8** robot melfa rv1-a

Inoltre può essere dotato di accessori che riproducono la presa di una mano, aggiungendo un'ulteriore potenzialità a quelle esposte. Il robot può essere pilotato da teachbox o da remoto, collegandolo tramite porta seriale (RS-232) ad un calcolatore. Dal calcolatore si può comandare lo stesso tramite software *COSIROP* che permette di sviluppare comandi in linguaggio di programmazione *MELFA BASIC.* La Mitsubishi fornisce inoltre un'unità di controllo che oltre ad interfacciarsi col calcolatore dispone di display propri su cui fornisce informazioni relative alla movimentazione o legate ad eventuali errori verificatisi, utile nel caso di movimentazione da teachbox, modalità nella quale tali display sono l'unica fonte di riscontro per le operazioni effettuate.

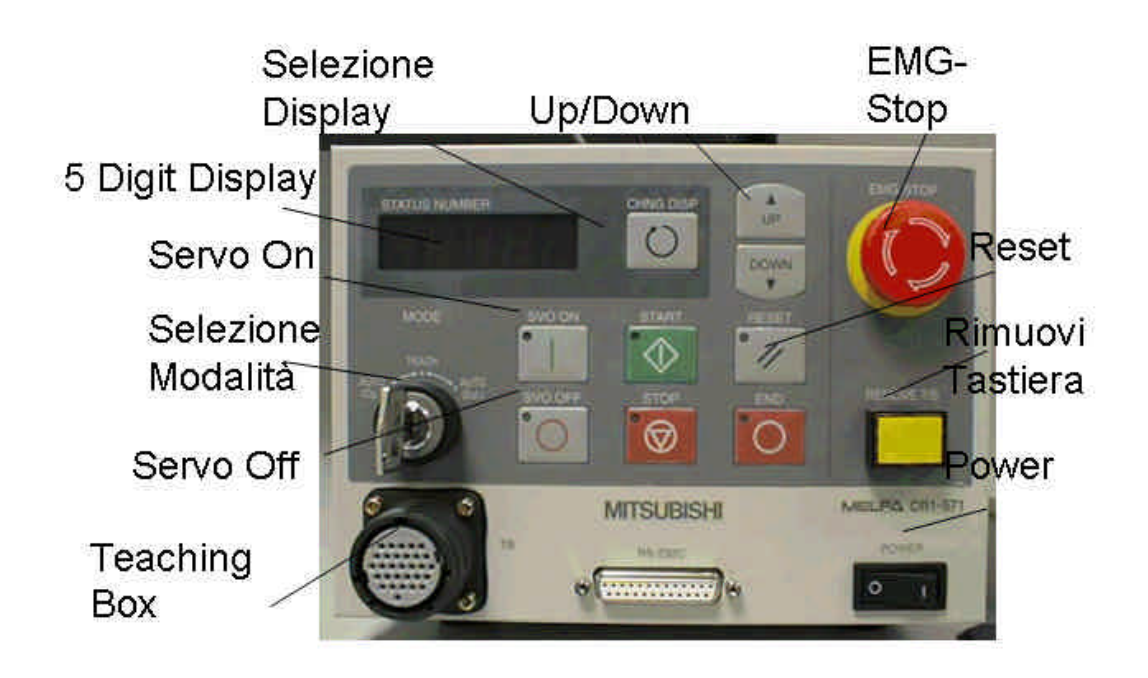

**Figura 2.9** unità di controllo

Tale apparecchiatura permette di effettuare movimenti precisissimi in uno spazio a tre dimensioni, infatti per ogni asse di movimento ha una precisione di 0,02 mm, che in molti ambiti è una quantità trascurabile,

e permette di spostarsi ad una velocità lineare di circa 1 m/s. Il robot può inoltre effettuare movimenti complessi come movimentazioni ad arco o circolari, e per compierli, necessita che gli vengano forniti pochi parametri in quanto sono funzioni preimpostate contemplate nel linguaggio *MELFA BASIC.* Con tali tipi di movimentazione risulta facile preimpostare il braccio meccanico ad effettuare rilevazioni (con sonde ECT) su superfici tondeggianti concave o convesse, quali possono essere un'ala o una fusoliera di un aeroplano.

I movimenti e le potenzialità del braccio robotizzato verranno analizzati in modo dettagliato nel capitolo 3.

## **2.3 LabVIEW**

Nell'attività di laboratorio svolta si è deciso di utilizzare il software labVIEW per effettuare la movimentazione del robot, per due motivi:

- 1. labVIEW dispone di strumenti già preimpostati per la gestione di comunicazioni tra dispositivi.
- 2. grazie a labVIEW si è potuta implementare una sola interfaccia per gestire il difettoscopio e movimentare il braccio robotizzato.

LabVIEW (Laboratory Virtual Instrument Engineering Workbench) è un ambiente disviluppo per applicazioni principalmente orientate : - all'acquisizione di dati e alla gestione di strumentazione elettronica - all'analisi ed elaborazione dei segnali

LabVIEW fornisce un ambiente di programmazione di tipo grafico ad oggetti denominato "G language", il quale consente di realizzare programmi in forma di diagrammi a blocchi.

LabVIEW conserva comunque molte similitudini con gli ambienti di programmazione tradizionali: presenta tutti i tipi di dati e gli operatori predefiniti di uso comune, permette di generare nuovi tipi di dati combinando tra loro i tipi di dati elementari e di controllare l'esecuzione dei programmi ricorrendo a strutture di controllo di flusso come ad esempio cicli e costrutti per l'esecuzione condizionale di codice.

Mette inoltre a disposizione del programmatore una serie di librerie di funzioni che possono essere richiamate ed utilizzate all'interno dei programmi: le librerie comprendono funzioni di uso comune (funzioni aritmetiche e statistiche, la manipolazione di stringhe, ecc...) ed inoltre funzioni specializzate per l'acquisizione e l'elaborazione dei segnali,

il controllo di strumentazione numerica via interfaccia IEEE-488 o VXI, la trasmissione di dati mediante l'uso di porte seriali oppure mediante il protocollo di comunicazione TCP/IP. È possibile inoltre definire nuove funzioni ed arricchire le librerie in dotazione a LabVIEW.

Infine il programma consente di effettuare il debug delle applicazioni create in linguaggio G attraverso opportune modalità di esecuzione dei programmi, come ad esempio il modo "highlight execution" o "single step" e per mezzo di oggetti che consentono in run-time la modifica di variabili di programma.

LabVIEW presenta alcuni vantaggi rispetto ad un linguaggio di programmazione tradizionale:

• è di facile apprendimento, in quanto presenta una modalità di? programmazione a blocchi, di tipo visuale ed intuitivo

• Permette di dare al codice una struttura modulare che consente di? suddividere programmi complessi in sottoprogrammi più semplici che possono essere riutilizzati

• Consente di raccogliere i VI in librerie, ovvero in un insieme di sub-VI utilizzabili da altri VI e velocemente inseribili nel codice sorgente dal programmatore

• Fornisce un considerevole insieme di librerie per lo sviluppo di applicativi, tha le quali si trovano funzioni di tipo matematico e statistico, controllo di dispositivi per mezzo di alcuni tipi di interfaccia, comunicazione tra calcolatori, etc etc...

LabVIEW è stato pensato principalmente per il controllo di schede di espansione connesse direttamente al bus di un calcolatore o di strumentazione connessa al calcolatore stesso attraverso opportune

50

interfacce come il bus IEEE 488, RS-232, strumenti VXI o ancora attraverso Internet mediante il protocollo TCP/IP.

L'ambiente di sviluppo consente di costruire programmi i quali prendono il nome di strumenti virtuali (Virtual Instrument, VI).

Un Virtual Instrument permette l'interazione tra calcolatore e strumentazione fornendo contemporaneamente all'utente un opportuno pannello frontale grafico per il dialogo con il VI stesso .

In questo modo l'utente interagisce con un nuovo dispositivo (Instrument), costituito da calcolatore, interfacce, strumenti e programma il quale presenta una realtà (Virtual) diversa dai singoli oggetti fisici che compongono il sistema stesso. Tale fatto spiega il nome di Virtual Instrument dato ad un programma LabVIEW.

Risultano a questo punto evidenti i vantaggi che offre un Virtual Instrument rispetto ad un banco di misura reale:

- Interazione indiretta con più strumenti attraverso mouse, tastiera, touch?screen, etc etc...

- Possibilità di elaborazione dei dati o di coordinare le azioni di più strumenti

### **2.4 RS 232**

Per il lavoro svolto in laboratorio abbiamo utilizzato collegamenti tramite porta seriale, per connettere i dispositivi utilizzati al calcolatore.

L'interfaccia seriale RS232 permette lo scambio di dati tra dispositivi digitali e utilizza un protocollo seriale di tipo asincrono

*Seriale* significa che i bit che costituiscono l'informazione sono trasmessi uno alla volta su di un solo "filo". Questo termine è in genere contrapposto a "parallelo": in questo caso i dati sono trasmessi contemporaneamente su più fili, per esempio 8, 16 o 32.

Parlando astrattamente si potrebbe pensare che la trasmissione seriale sia intrinsecamente più lenta di quella parallela (su di un filo possono passare meno informazioni che su 16). In realtà questo non è vero in assoluto, soprattutto a causa della difficoltà di controllare lo skew (disallineamento temporale tra i vari segnali) dei molti trasmettitori in un bus parallelo, e dipende dalle tecnologie adottate: per esempio in una fibra ottica, in un cavo ethernet, USB o FireWire (tutti standard seriali) le informazioni transitano ad una velocità paragonabile a quella di un bus PCI a 32 fili. In questa nota applicativa si parlerà solo di interfacce seriali "lente" cioè gestibili da PC e microcontrollori "normali".

*Asincrono* significa**,** in questo contesto, che i dati sono trasmessi senza l'aggiunta di un segnale di clock, cioè di un segnale comune che permette di sincronizzare la trasmissione con la ricezione; ovviamente sia il trasmettitore che il ricevitore devono comunque essere dotati di un clock locale per poter interpretare i dati. La sincronizzazione dei

due clock è necessaria ed è fatta in corrispondenza della prima transizione sulla linea dei dati.

Le unità di misura della velocità di trasmissione sono essenzialmente due: il *baud* ed il *bit per secondo* (bps o, meno spesso, b/s), spesso trattate erroneamente come sinonimi.

Il *baud rate* indica il numero di transizioni al secondo che avvengono sulla linea; il *bps* indica, come dice il nome, quanti bit al secondo sono trasmessi lungo la linea.

Nel caso di trasmissione binaria (cioè è presente un livello alto ed uno basso) le due cose ovviamente coincidono numericamente, da cui la *parziale* equivalenza dei due termini. Nel caso di trasmissioni a più livelli, invece, è possibile trasmettere con una sola transizione più bit: se per esempio posso trasmettere otto diversi valori di tensione tra 0 ed 7 volt, con un solo valore di tensione invio tre bit ( $0V = 000$ ,  $1V =$ 001,  $2V = 010...$  ed in questo caso una trasmissione a 1000 baud equivale ad una a 3000 bps.

Oltre ai bit dei dati (in numero variabile tra 5 ed 9) viene inserito un bit di parità (opzionale) per verificare la correttezza del dato ricevuto. Esistono cinque tipi di parità:

- None: nessun tipo di parità, cioè nessun bit aggiunto
- Pari (even): il numero di mark (incluso il bit di parità) è sempre pari
- Dispari (odd): il numero di mark (incluso il bit di parità) è sempre dispari
- Mark: il bit di parità vale sempre mark
- Space: il bit di parità vale sempre space

In teoria per ricevere e trasmettere un segnale RS-232 bastano tre fili: ricezione, trasmissione e massa. Spesso lo è anche in pratica.

Gli altri fili (spesso opzionali, ma dipende dall'applicazione) servono per il cosiddetto handshake tra PC e periferica (o tra PC e PC) cioè per sincronizzare in hardware la comunicazione.

Sono presenti due coppie di fili:

- RTS/CTS: quando il PC inizia la trasmissione pone RTS alto, la periferica risponde quando pronta ponendo CTS alto. Per interrompere la trasmissione la periferica pone CTS basso.
- DTR/DSR: Quando il PC è collegato per la prima volta, pone alto DTR. La periferica risponde ponendo alto DSR

Un uso alternativo dei pin RTS e DTR è l'utilizzo come fonte di alimentazione del dispositivo collegato alla porta seriale stessa. L'esempio classico è il mouse seriale ma nulla impedisce di collegare un microcontrollore generico o qualche altro circuito. Unico ed importante limite è la corrente erogata, visto che questi pin non sono pensati per questo uso: è opportuno limitarsi ad un paio di mA anche se molti PC (ma non i portatili) permettono di arrivare tranquillamente a 10mA o anche più.

# **CAPITOLO 3**

### **AUTOMAZIONE DELLE MISURE**

Il lavoro realizzato rientra, come detto, nell'ambito delle prove non distruttive realizzate con le correnti indotte. Lo scopo dell'elaborato è di effettuare una completa scansione di un oggetto, avvalendosi della precisione di movimento di un braccio robotizzato. All'estremità del braccio è collegato un supporto progettato per adattarsi alla sonda utilizzata, che è di tipo fastener, e come detto, utilizzata per misure di materiali aeronautici, nelle vicinanze di punti di fissaggio e bulloni. Nei paragrafi seguenti verranno illustrati i VI realizzati per permettere l'automazione della misura e l'acquisizione dati da remoto.

Verranno ora illustrati in modo dettagliato i vari VI implementati durante l'attività svolta nel laboratorio di elettrotecnica presso il Dipartimento di Ingegneria Elettrica della facoltà.

# **3.1 Movimentazione braccio robotizzato**

D'ora in avanti saranno mostrati i VI (virtual instruments) realizzati per ottenere la movimentazione del robot Melfa RV-1a illustrando volta per volta i soli block-diagram, molto più esplicativi rispetto al solo front-panel da cui il VI viene gestito.

Si inizia settando i parametri della comunicazione per la porta seriale e implementando un VI che permetta di leggere ciò che il controller del robot restituisce al read buffer.

| Com_config.vi Diagram                                                                                                    |              |
|----------------------------------------------------------------------------------------------------|--------------|
| File Edit Operate Tools Browse Window Help<br>$\frac{1}{2}$ $\frac{1}{2}$ $\frac{1}{2}$ $\frac{1}{2}$ $\frac{1}{2}$ $\frac{1}{2}$ $\frac{1}{2}$ $\frac{1}{2}$ $\frac{1}{2}$ $\frac{1}{2}$ $\frac{1}{2}$ $\frac{1}{2}$ $\frac{1}{2}$ $\frac{1}{2}$ $\frac{1}{2}$ $\frac{1}{2}$ $\frac{1}{2}$ $\frac{1}{2}$ $\frac{1}{2}$ $\frac{1}{2}$ $\frac{1}{2}$ $\frac{1}{2}$<br>II V Lo G J 14pt Application Font<br>$\mathbb{R}$<br>❖ | Robot<br>com |
|                                                                                                    |              |
|                                                                                                    |              |
| <b>KCOM1</b> T<br>9600<br>duplicate VISA resource name                                                                                                    |              |
| 8<br>11/0<br>VISA<br>SERIAL<br>+ Even<br>error out<br>88998<br>$2.0 -$                                                                                                    |              |
| <b>THE R</b><br>RTS/CTS                                                                                                    |              |
|                                                                                                    |              |
|                                                                                                    |              |

**Figura 3.1a** configurazione della porta seriale

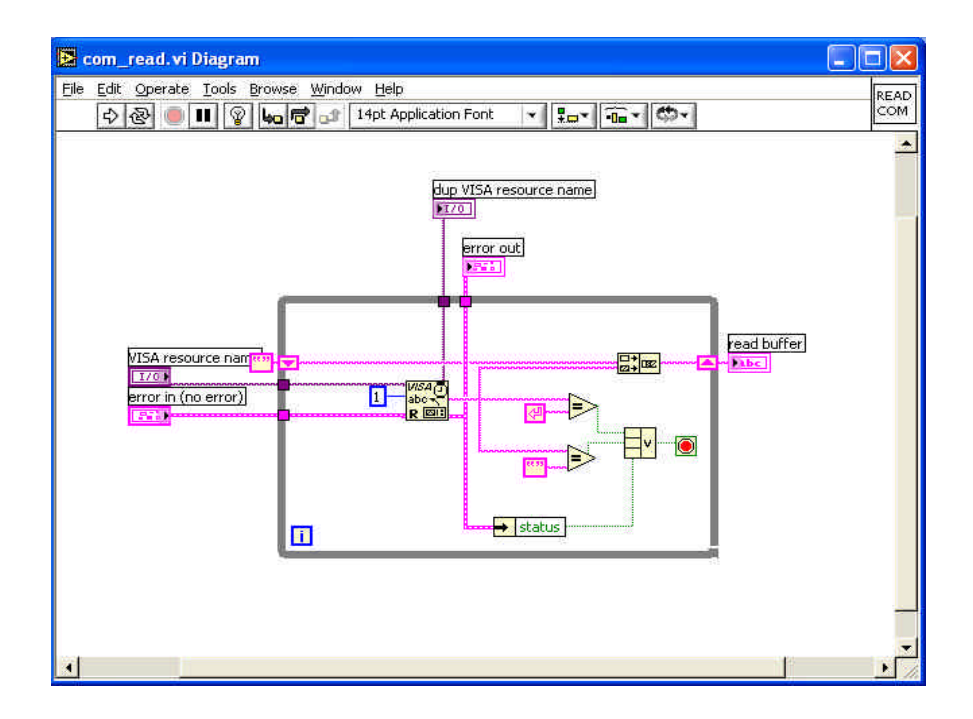

**Figura 3.1b** VI per la lettura del read buffer

La seconda cosa da fare è seguire la procedura *MELFA BASIC* per inizializzare la comunicazione col robot. Ciò viene fatto immettendo su porta seriale il comando *OPEN=NARCUSR* definito in linguaggio *MELFA BASIC*, tramite VI di labVIEW.

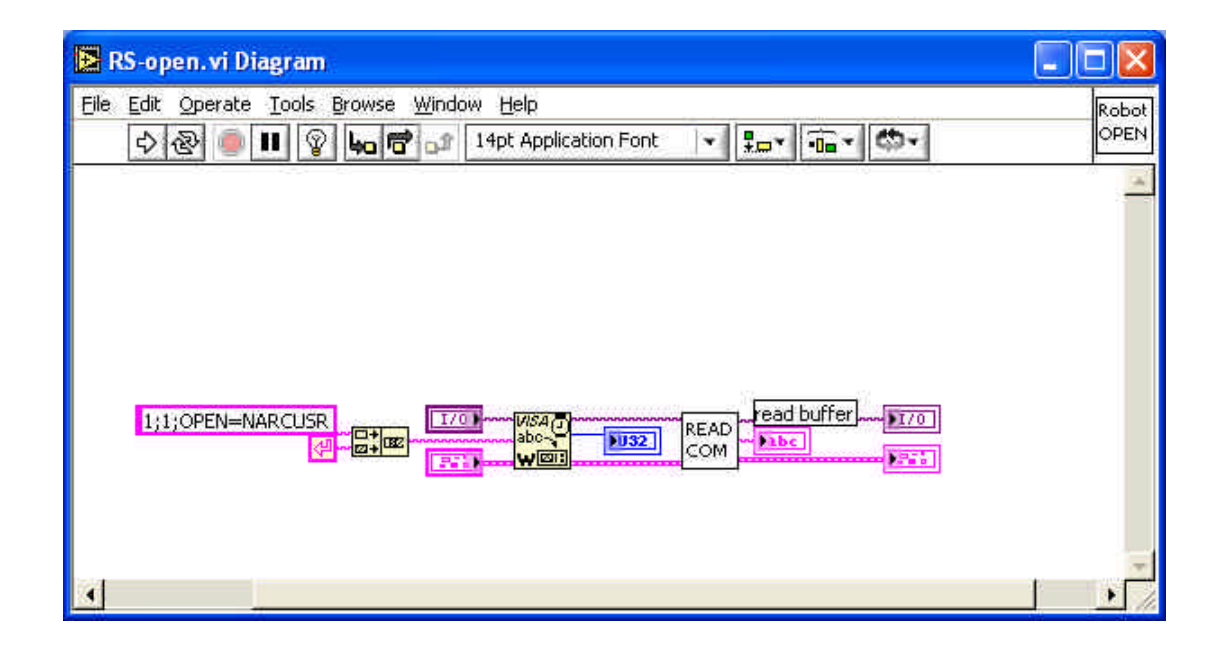

**Figura 3.2** comando *melfa-basic* –open=narcusr-

Fatto questo si abilita il controllo da remoto tramite comando *CONTROL ON,* ed in seguito si accendono i motori elettrici presenti nei giunti del robot col comando *SERVO ON.* Questi ultimi due comandi sono implementati in labVIEW con block-diagram identici a quello illustrato in fig. 3.2. Seguita tale procedura si può chiedere al robot qualsiasi movimento lungo la terna cartesiana assoluta xyz, o per giunti, purchè non si eccedano i limiti intrinsechi legati alla struttura del robot . Un esempio è la movimentazione lineare per raggiungere la generica posizione determinata da tre coordinate (x,y,z). In questo caso è utile mostrare il *FRONT PANEL* nel quale si notano i controlli con cui si inseriscono le coordinate da raggiungere e l'indicatore a led che indica se il robot è pronto ad effettuare il movimento, o, se si è verificato un errore e i motori sono momentaneamente spenti.

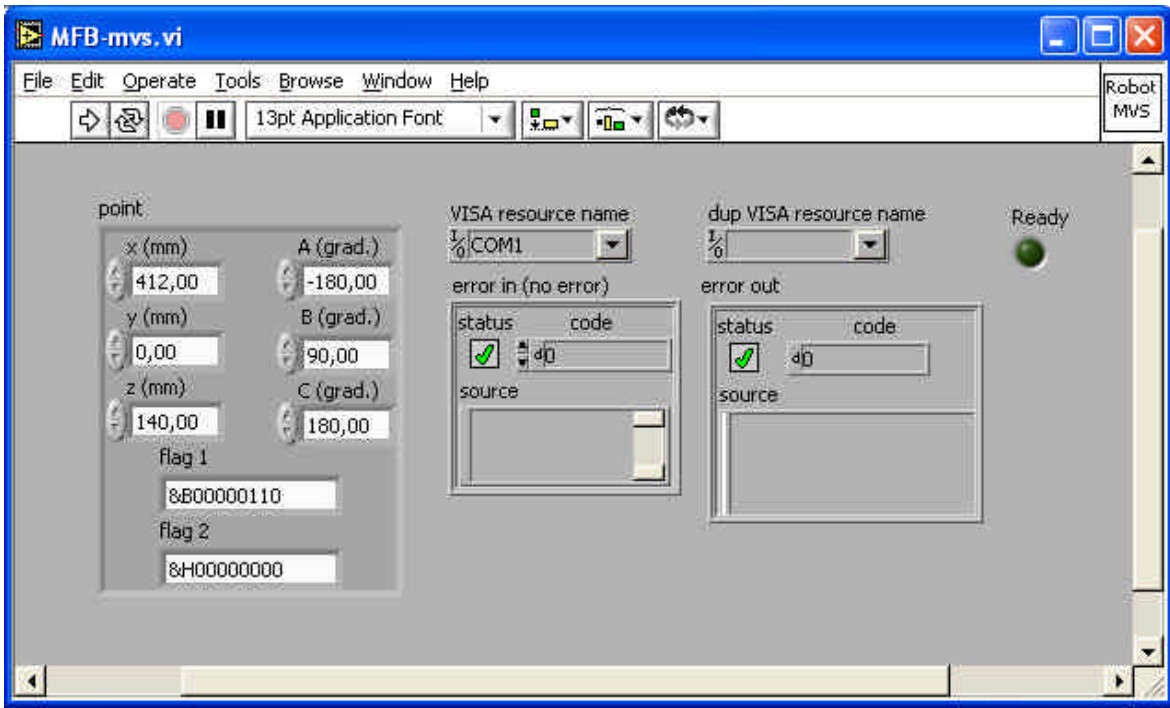

**Figura 3.3a** Front-Panel per la movimentazione lineare del robot

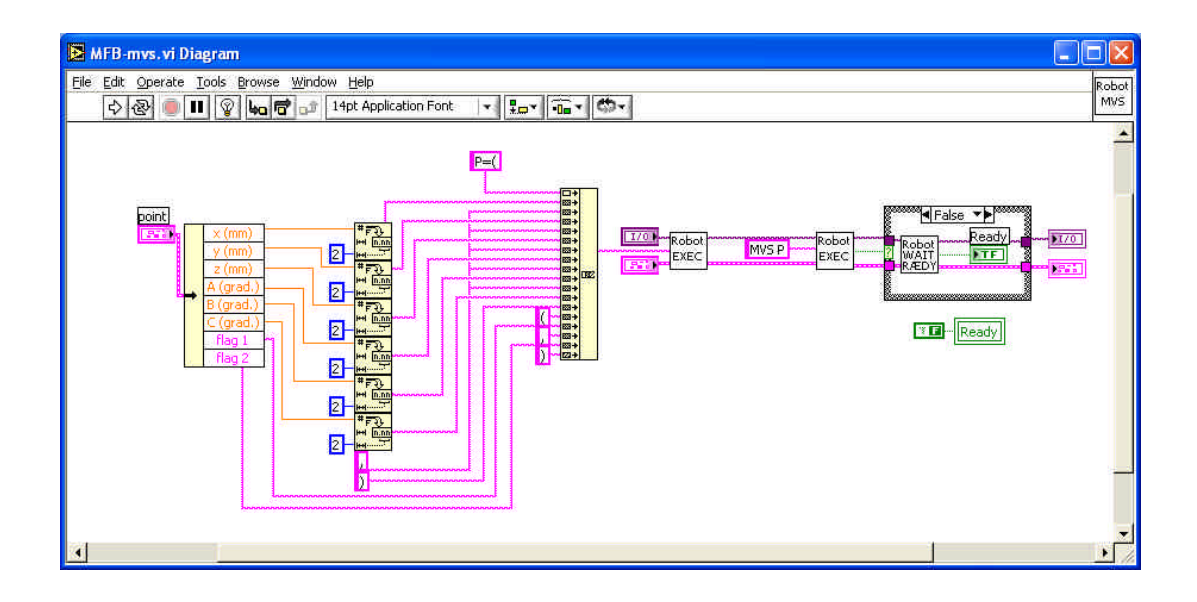

**Figura 3.3b** VI per movimentazione lineare del robot

Effettuando tale movimentazione può accadere che la destinazione scelta ecceda i limiti di movimentazione del robot, o che ad esempio si stia richiedendo al braccio robotizzato di assumere una "postura" non consentita. Per permettere all'utente di conoscere il problema occorso, al fine di porvi rimedio, è stato implementato un apposito VI che riporta caso per caso i problemi occorsi durante la esecuzione del comando.

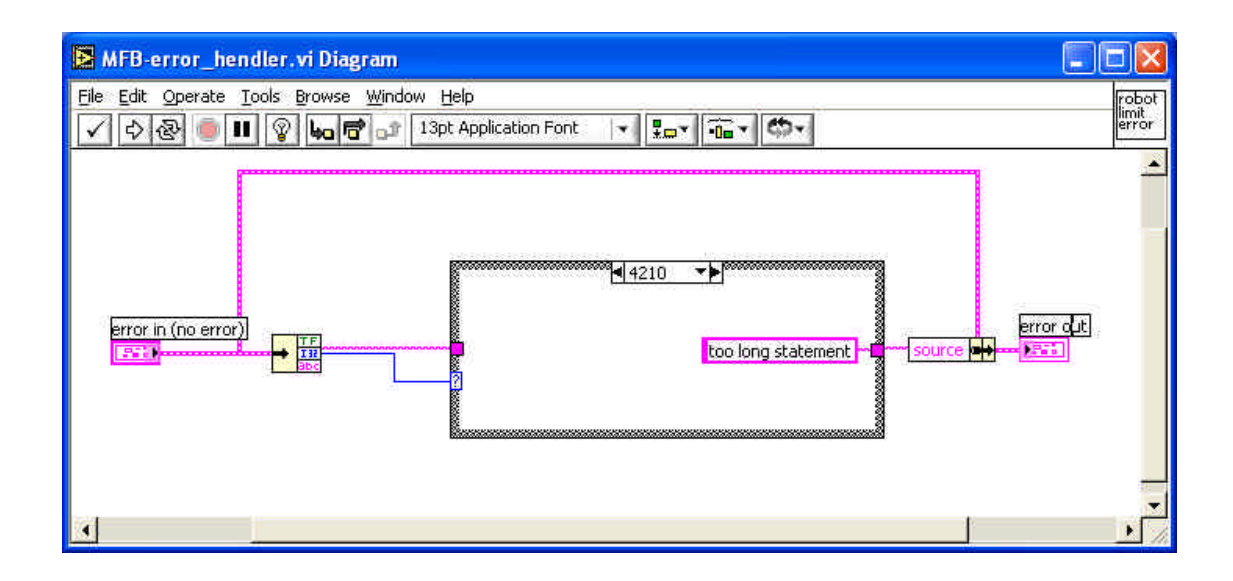

**Figura 3.4.** error hendler VI

E' da notare la presenza di una struttura case, che permette di discriminare tra loro i casi di errore che possono verificarsi, in quanto il VI è settato per riconoscere all'incirca una ventina di errori che tipicamente sono i più frequenti. Inoltre sfruttando le variabili di stato e le funzioni presenti nel linguaggio *MELFA BASIC* è stato possibile implementare VI che permettono di regolare la velocità di movimento del robot, che restituiscono istante per istante la posizione corrente, che movimentano il robot circolarmente o ad arco.

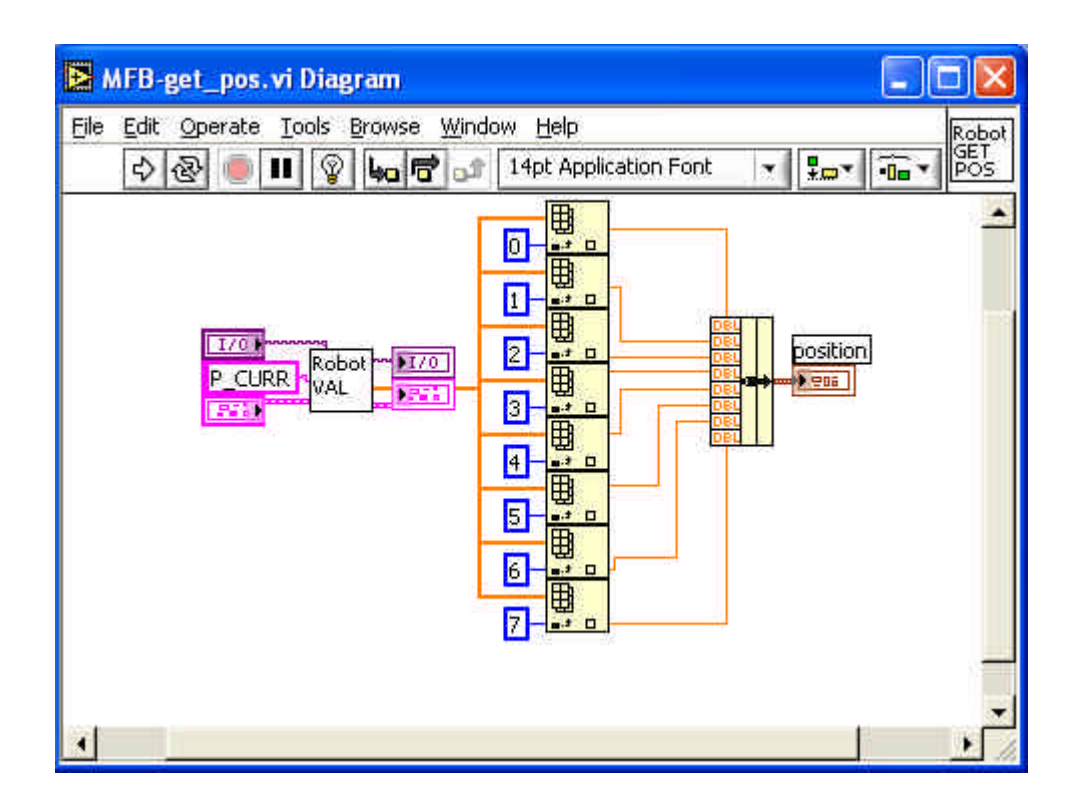

**Figura 3.5** VI get-pos

| RS-override, vi Diagram                                                                                                    |                       |
|----------------------------------------------------------------------------------------------------|-----------------------|
| File<br>Edit Operate Tools Browse<br>Window Help                                                                                               | Robot<br>OVER<br>RIDE |
| $\overline{\mathbf{u}}$ v<br>ha 后 of 14pt Application Font<br> Q <br>$C_{12}$<br>H<br>ؾ.<br>图<br>Φ                                             |                       |
| override %<br><b>U8</b><br>read buffer<br>$1;1;$ OVRD=<br>*<br>VISA (3)<br>四十四<br>READ)<br><b>Fibe</b><br>H<br>COM<br>w <b>o</b> il<br>精神<br>府 |                       |

**Figura 3.6** VI override

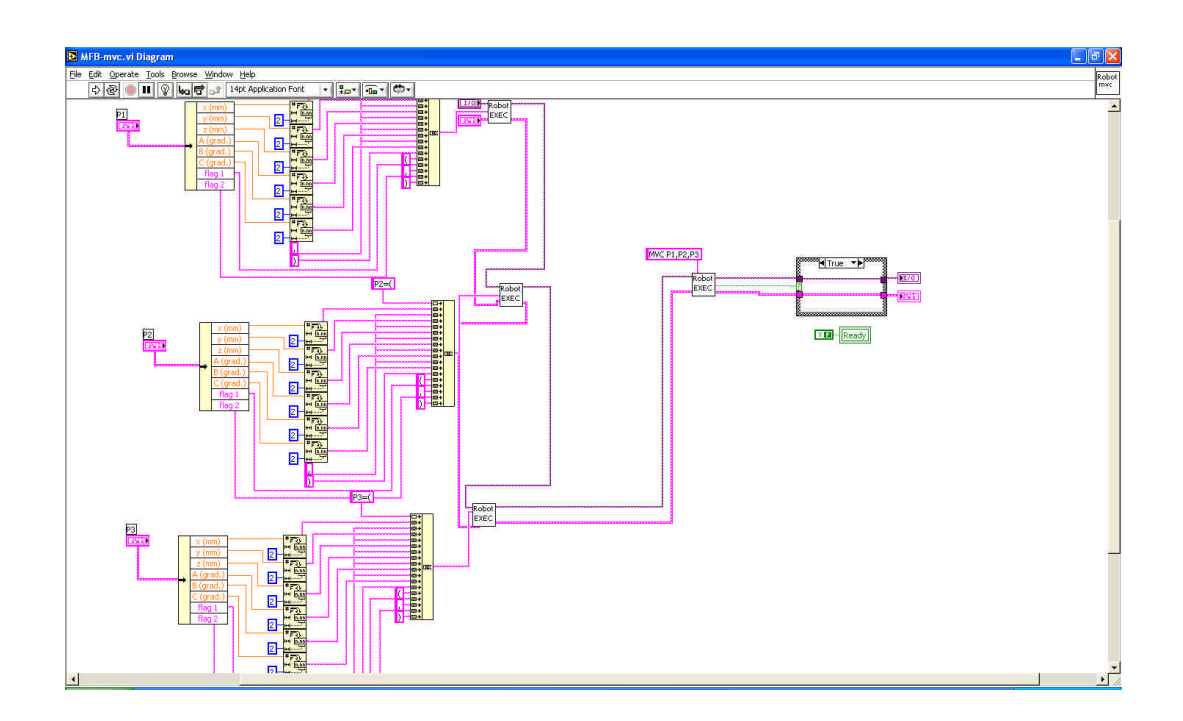

**Figura 3.7** VI move-circle

# **3.2 Automazione Hocking Phasec2D**

Passiamo ora alla parte di VI che riguarda l'automazione del difettoscopio Hocking Phasec2D. Come il robot anche il Phasec2D è comandabile da remoto tramite collegamento con porta seriale, infatti viene fornito con cavo di collegamento RS-232. Anche per questo strumento è necessario dapprima settare i parametri di comunicazione della porta seriale.

|        | E com_config.vi Diagram |                                       |                |                                     |  |                                                                                                   |                        |
|--------|-------------------------|---------------------------------------|----------------|-------------------------------------|--|---------------------------------------------------------------------------------------------------|------------------------|
|        |                         | File Edit Operate Tools Browse Window | Help           |                                     |  |                                                                                                   | Robot<br>COM<br>config |
| 图<br>❖ |                         | II V Lo G o 14pt Application Font     |                |                                     |  | $\boxed{\frac{1}{2} \mathbf{u}^* \sqrt{\frac{1}{2} \mathbf{u}^* \sqrt{\frac{1}{2} \mathbf{u}^*}}$ |                        |
|        |                         |                                       |                |                                     |  |                                                                                                   |                        |
|        |                         |                                       |                |                                     |  |                                                                                                   |                        |
|        |                         |                                       |                |                                     |  |                                                                                                   |                        |
|        | % COM1                  | wwwwww                                |                |                                     |  |                                                                                                   |                        |
|        | 9600                    |                                       |                |                                     |  |                                                                                                   |                        |
|        | 8                       |                                       | VISA<br>SERIAL | duplicate VISA resource name<br>170 |  |                                                                                                   |                        |
|        | +Even ▼                 |                                       | 88998          | error out                           |  |                                                                                                   |                        |
|        | 2.0<br>RTS/CTS          |                                       |                | <b>FREE</b>                         |  |                                                                                                   |                        |
|        |                         |                                       |                |                                     |  |                                                                                                   |                        |
|        |                         |                                       |                |                                     |  |                                                                                                   |                        |
|        |                         |                                       |                |                                     |  |                                                                                                   |                        |
|        |                         |                                       |                |                                     |  |                                                                                                   |                        |

**Figura 3.8a** configurazione porta seriale

Fatto ciò bisogna leggere i dati che il Phasec 2D ritorna sul read buffer. A seconda del comando inviato bisogna predisporre il VI alla lettura della stringa di ritorno sia essa terminata con una sola "line feed" ed un "carriage return" oppure con due "line feed" e due "carriage return" (figura 3.8c).

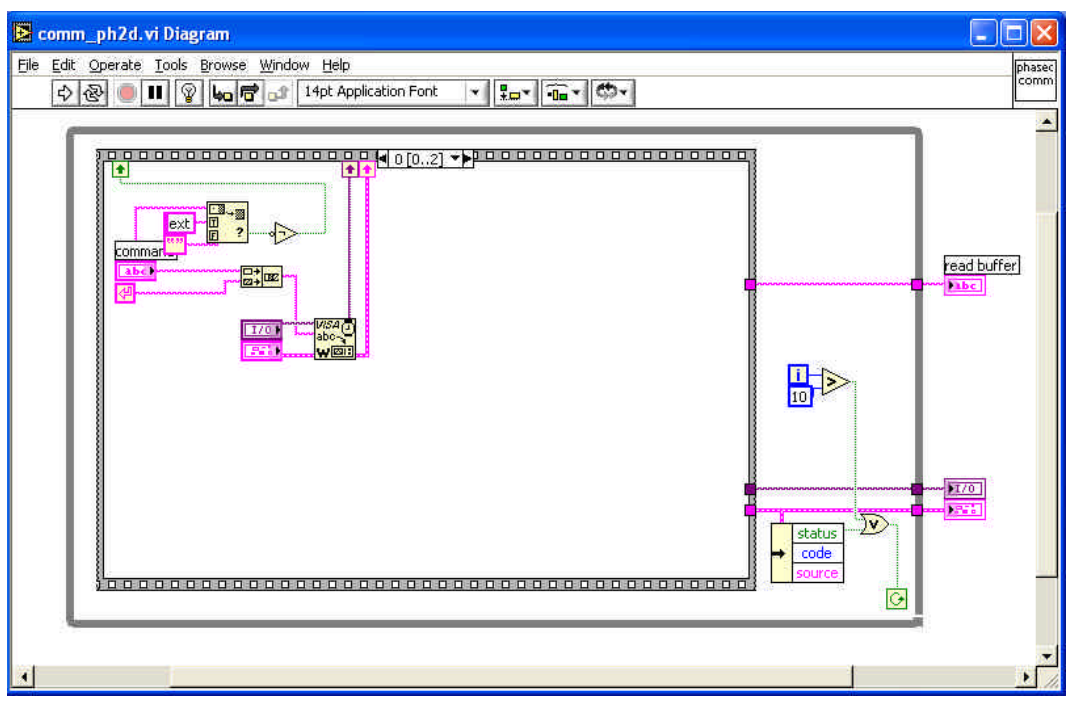

**Figura 3.8b** VI per la lettura del read buffer

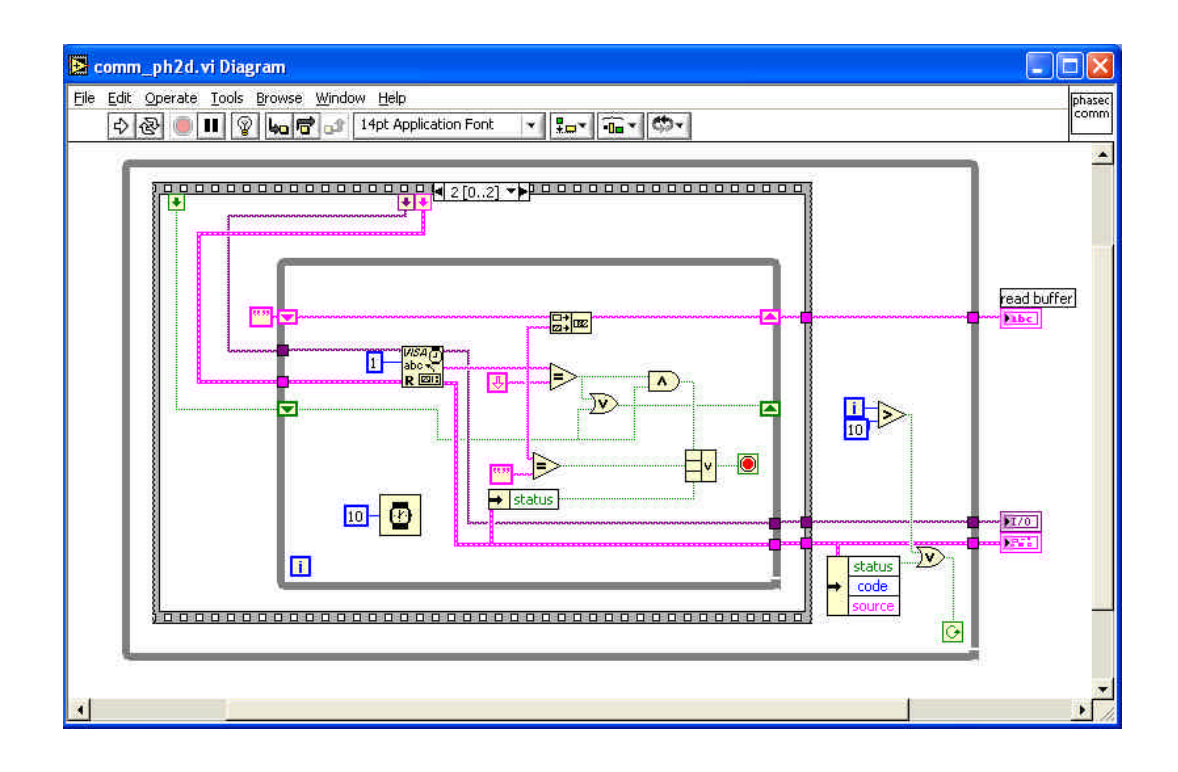

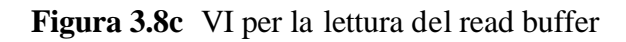

Fatto questo è possibile inviare da remoto i comandi al difettoscopio, permettendo così il bilanciamento del Phasec2D, il settaggio dei filtri, variazioni alla fase e alla frequenza del segnale utilizzato per la misura. Sempre da remoto possono essere richiesti i valori della misura riscontrati istante dopo istante in modo da poterli archiviare in file per una loro eventuale consultazione. Infatti grazie al seguente VI che include in esso anche i comandi per la movimentazione del braccio robotizzato è stato possibile effettuare una misura su un campione di alluminio con un buco centrale (rappresentante il foro di fissaggio) e su di un altro campione, sempre di alluminio, sul quale erano presenti sia il foro sia una cricca.

| ⊵ scan_ph2d.vi                                                                                                 |                                                                                                    |                                                                                                    |                                                                                                    |                                                                                       | in<br>lx<br>a. |
|----------------------------------------------------------------------------------------------------|----------------------------------------------------------------------------------------------------|----------------------------------------------------------------------------------------------------|----------------------------------------------------------------------------------------------------|---------------------------------------------------------------------------------------|----------------|
| File<br>$\Rightarrow$ $\circledcirc$<br>ш                                                                      | Edit Operate Tools Browse Window Help<br>13pt Application Font                                                                                                    | $\mathbf{v} = \begin{bmatrix} \frac{\mathbf{u}}{\mathbf{u}} & \mathbf{v} \\ \frac{\mathbf{u}}{\mathbf{u}} & \mathbf{v} \end{bmatrix} \begin{bmatrix} \frac{\partial \mathbf{u}}{\partial \mathbf{u}} & \mathbf{v} \\ \frac{\partial \mathbf{u}}{\partial \mathbf{u}} & \mathbf{v} \end{bmatrix} \begin{bmatrix} \frac{\partial \mathbf{u}}{\partial \mathbf{u}} & \mathbf{v} \\ \frac{\partial \mathbf{u}}{\partial \mathbf{u}} & \mathbf{v} \end{bmatrix}$ |                                                                                                    |                                                                                       | scan<br>ph2d   |
| $RV-1A$<br>Phasec2d                                                                                            | file<br>XY<br>response                                                                                                    |                                                                                                    |                                                                                                    |                                                                                       | ×              |
| Start from                                                                                                    | Stop at                                                                                                    | Step                                                                                                    | Actual position                                                                                                    |                                                                                       | acquisiton     |
| $\times 0$ (mm)<br>$-412,00$<br>$y0$ (mm)<br>$^{2}$ ,00<br>z0 (mm)<br>$= 232,50$<br>flag 1<br>6<br>flag 2<br>o | A0 (grad.)<br>xs (mm)<br>$-412,00$<br>90,00<br>ys (mm)<br>80 (grad.)<br> 20,00 <br>45,00<br>$25$ (mm)<br>$CO$ (grad.)<br>$-1232,50$<br>$= 90,00$<br>flag 1<br>6<br>flag 2<br>lo.<br>VISA resource name robot<br>200M1<br>error in (no error)<br>status<br>code<br>$\sqrt{2}$ $\frac{40}{9}$<br>source | dx (mm)<br>As (grad.)<br>(190,00)<br>$^{4}10,00$<br>dy (mm)<br>Bs (grad.)<br>$-10,50$<br>(45,00)<br>$dz$ (mm)<br>$Cs$ (grad.)<br>$\frac{1}{2}$ 0,00<br>$^{490,00}$<br>Flag 1<br>6<br>Flag 2<br>lo.<br>$\vert x \vert$<br>error out<br>status<br>code<br>☑<br>$d\overline{0}$<br>source                                                                                                    | $\times$ (mm)<br>dA (grad.)<br>$\frac{2}{3} 0,00$<br>0,00<br>$y$ (mm)<br>dB (grad.)<br>$\frac{7}{10}$ ,00<br>0,00<br>$z$ (rom)<br>$dC$ (grad.)<br>$\frac{1}{r}$ 0,00<br>0,00<br>flag 1<br>$\overline{0}$<br>Robot turn off?<br>C OFF/ON<br>ready step?<br>STOP. | A (grad.)<br>0,00<br>B (grad.)<br> 0,00 <br>$C$ (grad.)<br>0,00<br>flag 2<br>$\alpha$ | io.            |

**Figura 3.9a** VI per la scansione del campione (front-panel)

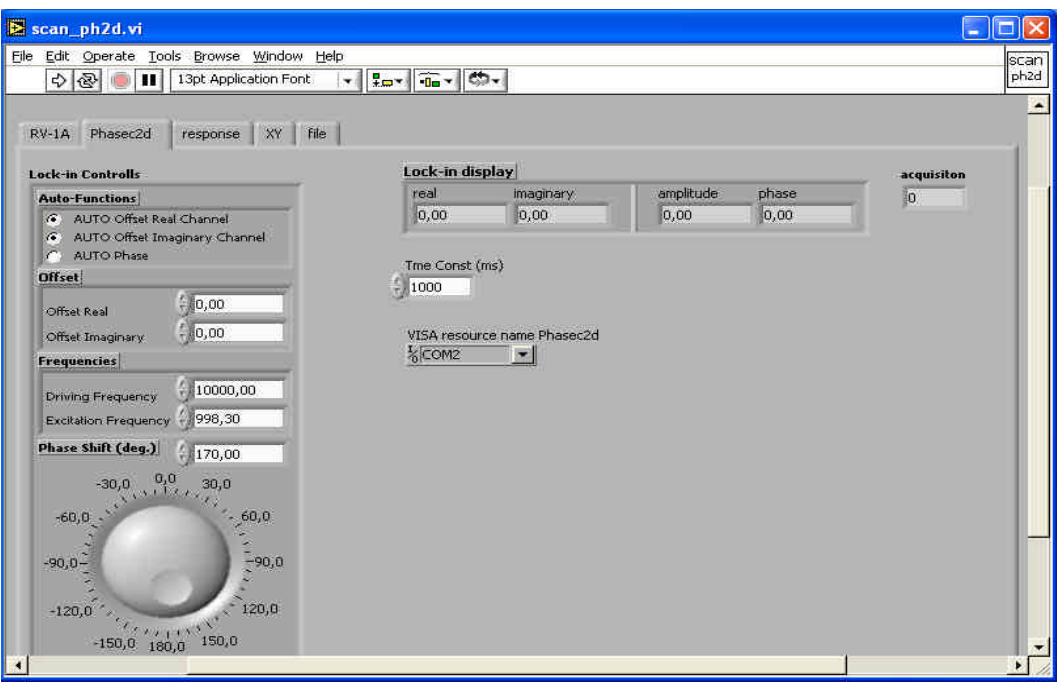

**Figura 3.9b** VI per la scansione del campione (front panel)

Nella pagina precedente sono stati illustrati due front panel di cui il primo (figura 3.9 a) relativo al robot e il secondo (figura 3.9 b) relativo ai settaggi del difettoscopio. Tale VI è implementato in modo tale da salvare i risultati della misura in un file .dat selezionato dall'utente, dove verrano riportati i valori del fasore Z (ampiezza, fase) e il punto in coordinate cartesiane relativo. Infatti la scansione è preimpostata oltre che nel tipo di movimento, anche nel numero di punti in cui la misura va acquisita. Passiamo ora a vedere i risultati della misura effettuati sui campioni di alluminio selezionati che hanno uno spessore di circa 2mm. Per tale misurazione (che ricordiamo essere effettuata con sonda fastener) è stata scelta una frequenza di 1Khz, che permette di avere una buona profondità di penetrazione. Infatti la profondità di penetrazione è data da:

$$
\mathbf{d} = \sqrt{\frac{2}{wsm}} \tag{3.1}
$$

$$
\mu = \mu_r 4p 10^{-7}
$$
  
\n
$$
? = 2 \text{ pf}
$$
  
\n
$$
s = 17,4*10^{-4}
$$
  
\n
$$
S/m
$$
  
\n(3.4)

Da tali equazioni ricaviamo che, conoscendo la frequenza di lavoro e la permeabilità magnetica e la conducibilità dell' alluminio, la nostra profondità di penetrazione è all'incirca di 0,0038m. Collegata la sonda al robot (figura 3.10) sono state effettuate le scansioni dei campioni di alluminio illustrati in figura 3.11. Il primo (figura 3.11a) presenta solo il foro del punto di fissaggio, il secondo (figura 3.11b) presenta oltre al foro di fissaggio una cricca attigua al foro stesso.

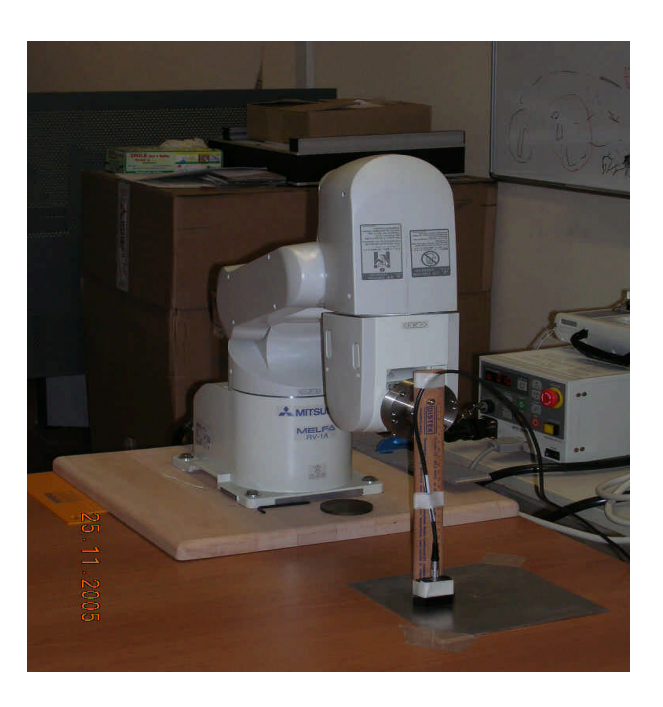

**Figura 3.10** apparato per l'automazione della misura

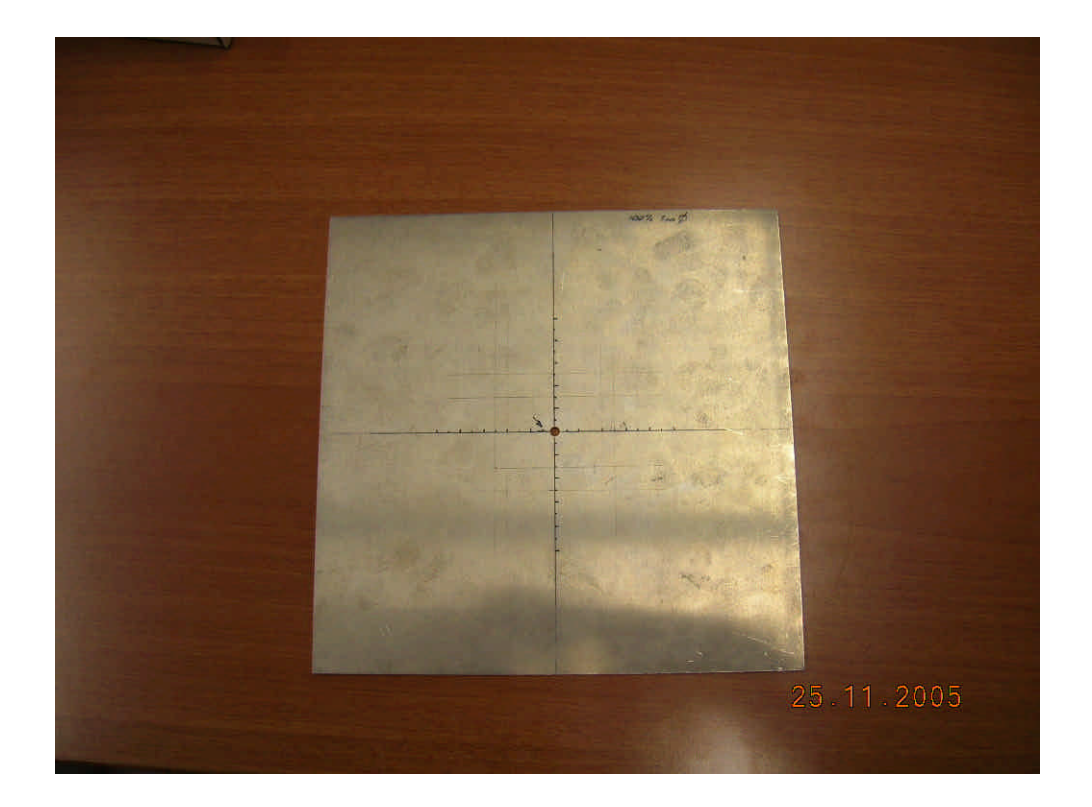

**Figura 3.11a** campione con foro

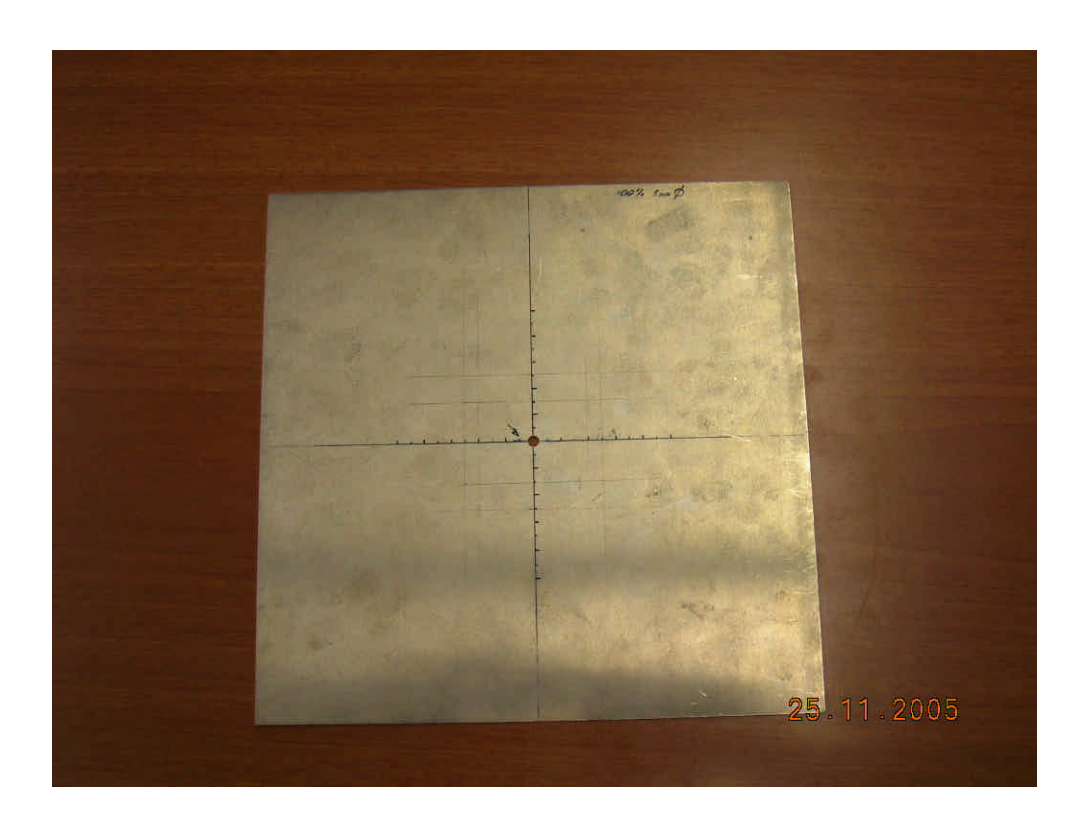

**Figura 3.10** campione con foro e cricca

I risultati delle misure sono i seguenti e si notano in modo evidente dall'andamento del grafico i punti in cui la sonda ha rilevato rispettivamente il foro nella prima scansione, e il foro e la cricca nella seconda. Entrambe le scansioni sono state realizzate su una distanza di 10 cm, linearmente .

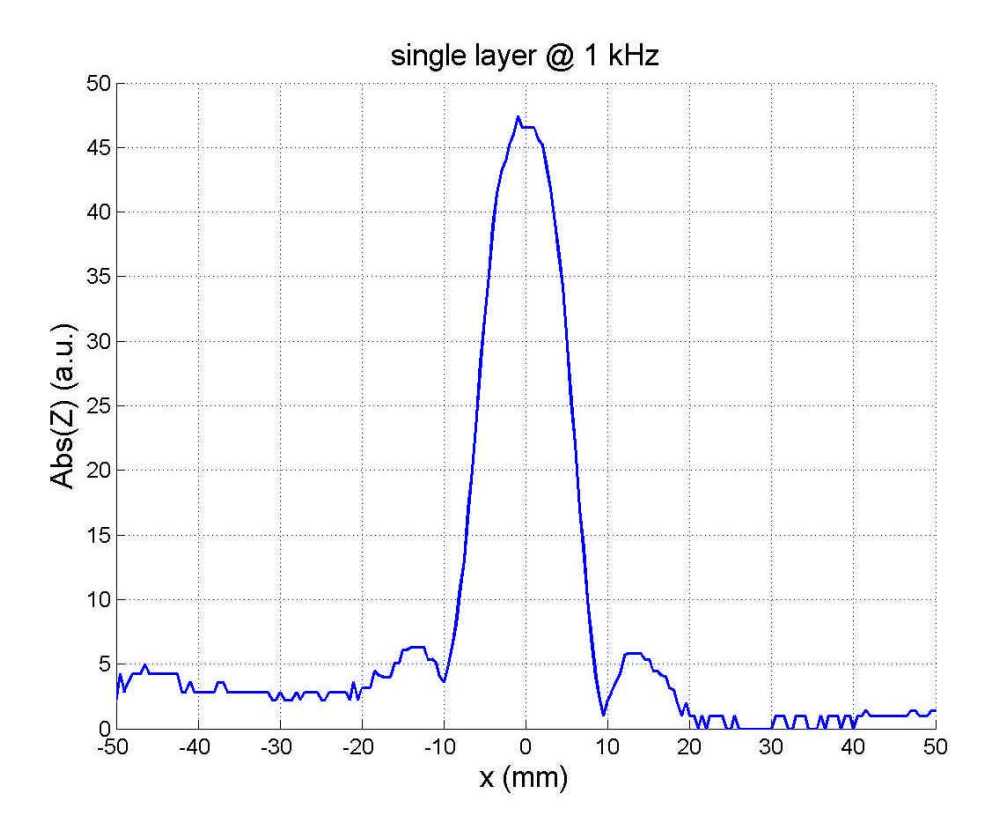

**Figura 3.12a**

La figura sopra mostra come punto per punto sia variato il valore assoluto dell'impedenza Z. Al punto 0 era presente il foro e si nota l'effetto che la sua presenza ha avuto sul valore dell'impedenza della bobina nella sonda.

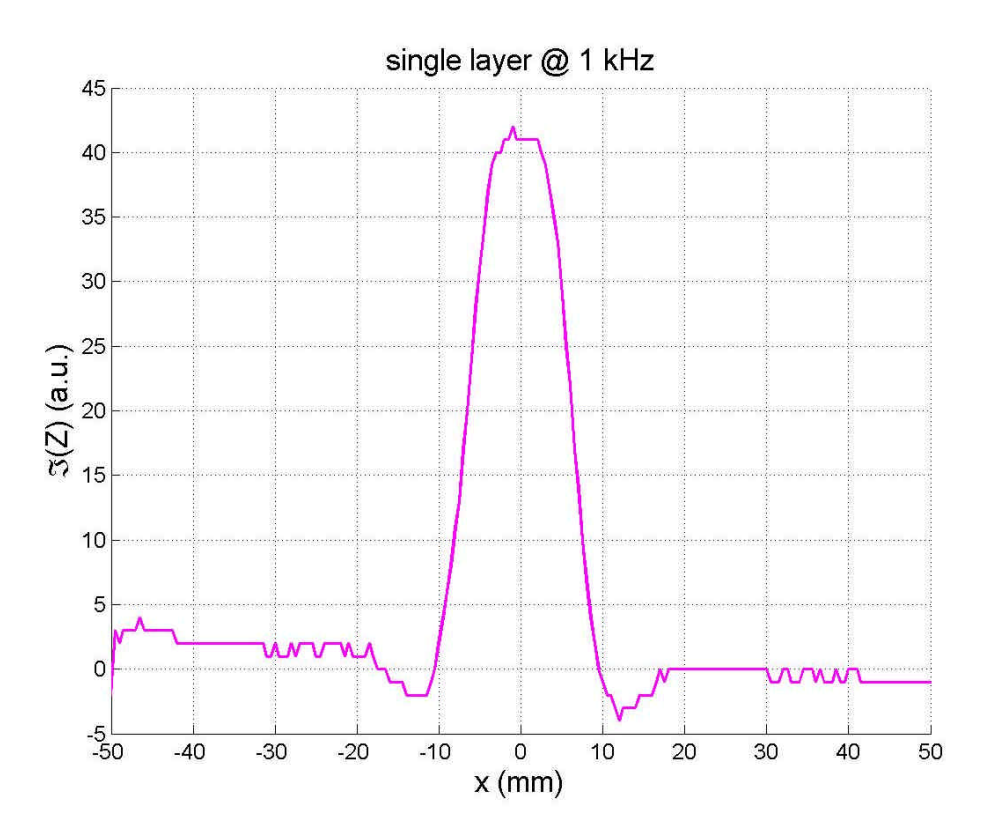

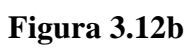

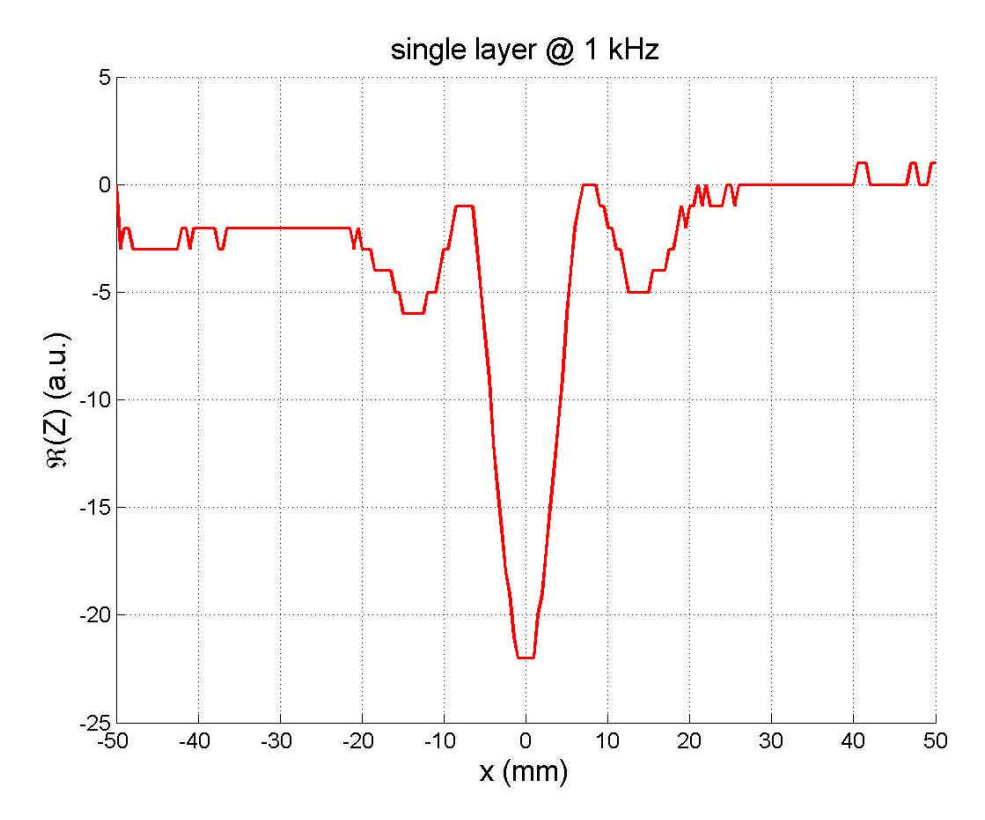

**Figura 3.12 c**

Anche analizzando Re(Z) e Im(Z) separatamente (figure 3.12b e 3.12c) è facile distinguere il punto in cui è stato rilevato il foro. È da notare il fatto che dove la Im(Z) aumenta diminuisce la Re(Z). Ciò si deve al fatto che in presenza della cricca riescono a scorrere meno correnti indotte e la Re(Z) diminuisce di conseguenza.

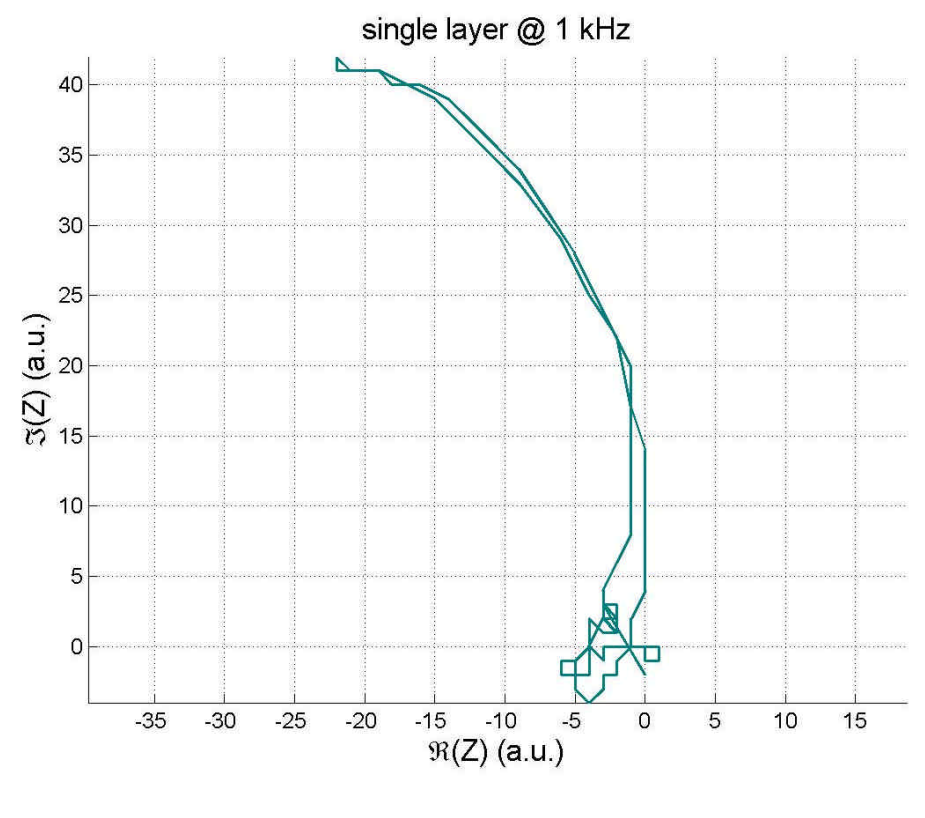

**Figura 3.12d**

Infine la figura 3.12d mostra l'andamento che il fasore Z ha avuto durante tutta la scansione, è facile notare il fatto che in un dato istante (rilevata la presenza del foro) il valore di Im(Z) sia aumentato per poi decrescere e tornare al valore di partenza.
Nel caso del campione di alluminio con foro e cricca i risultati della scansione sono stati i seguenti. Si notano dei cambiamenti nei risultati della misura dovuti alla presenza della cricca. In particolare per la presenza della cricca si sono avuti rilevanti cambiamenti sia nel valore di Re(Z) che in quello di Im(Z) rispetto a quelli ottenuti nella scansione effettuata precedentemente.

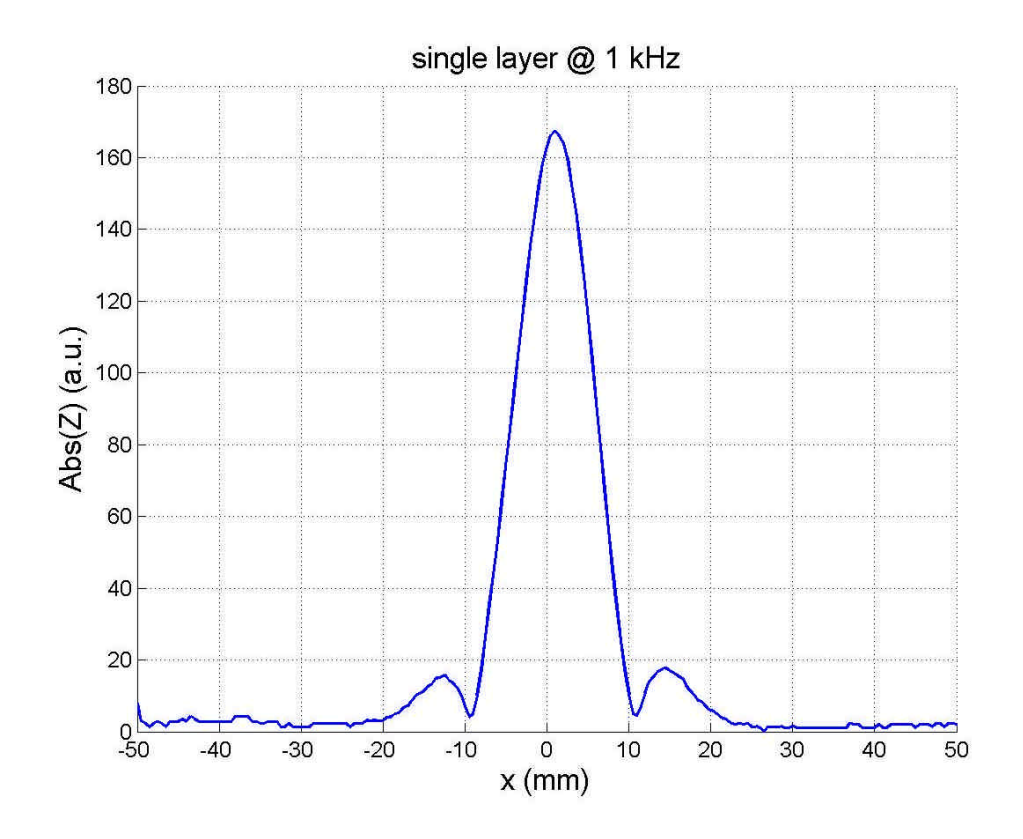

**Figura 3.13a**

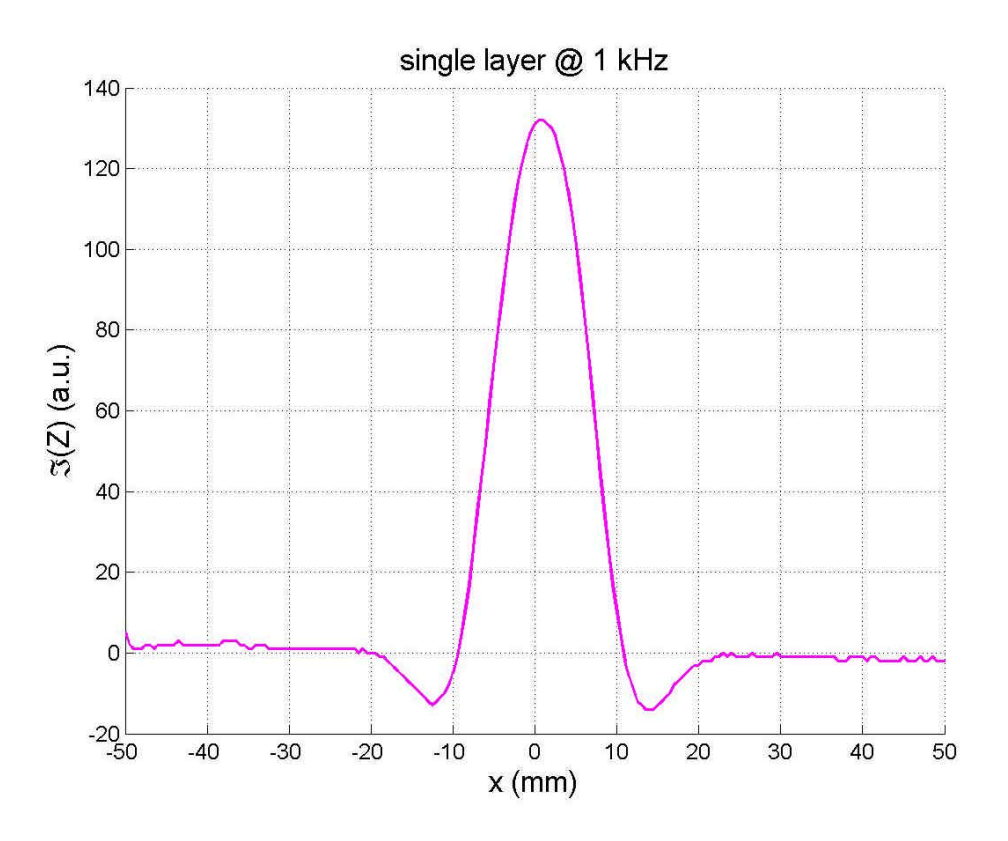

**Figura 3.13b**

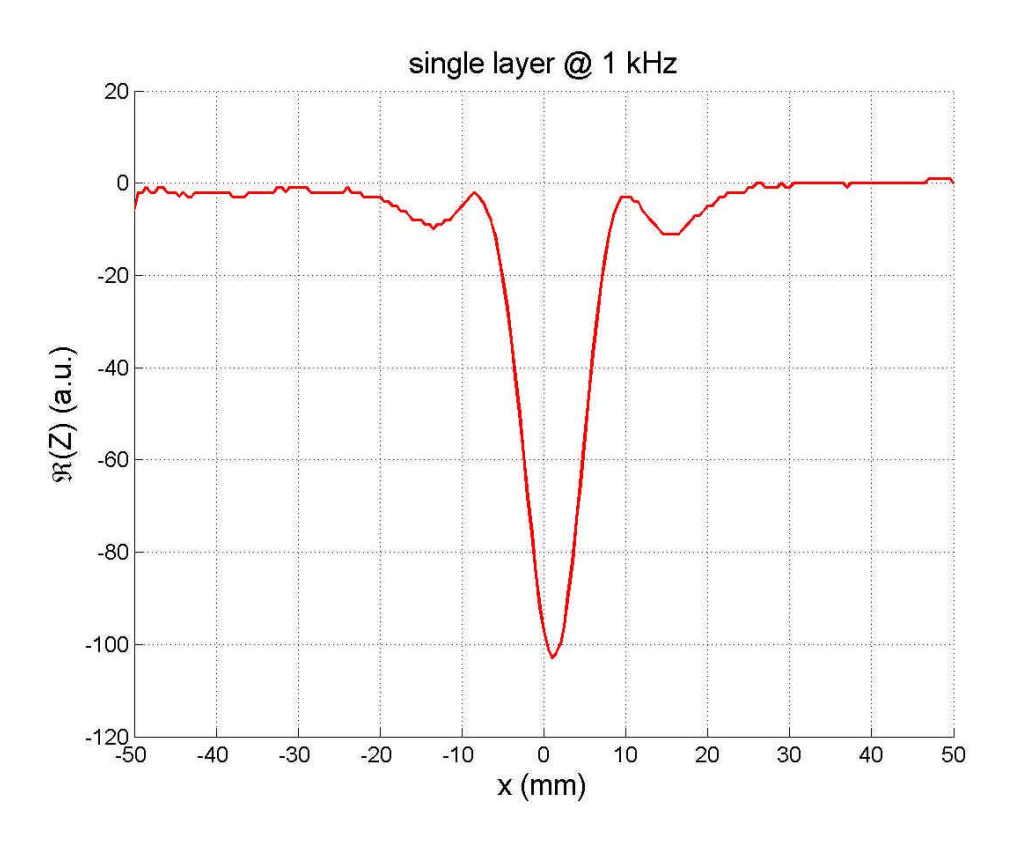

**Figura 3.13c**

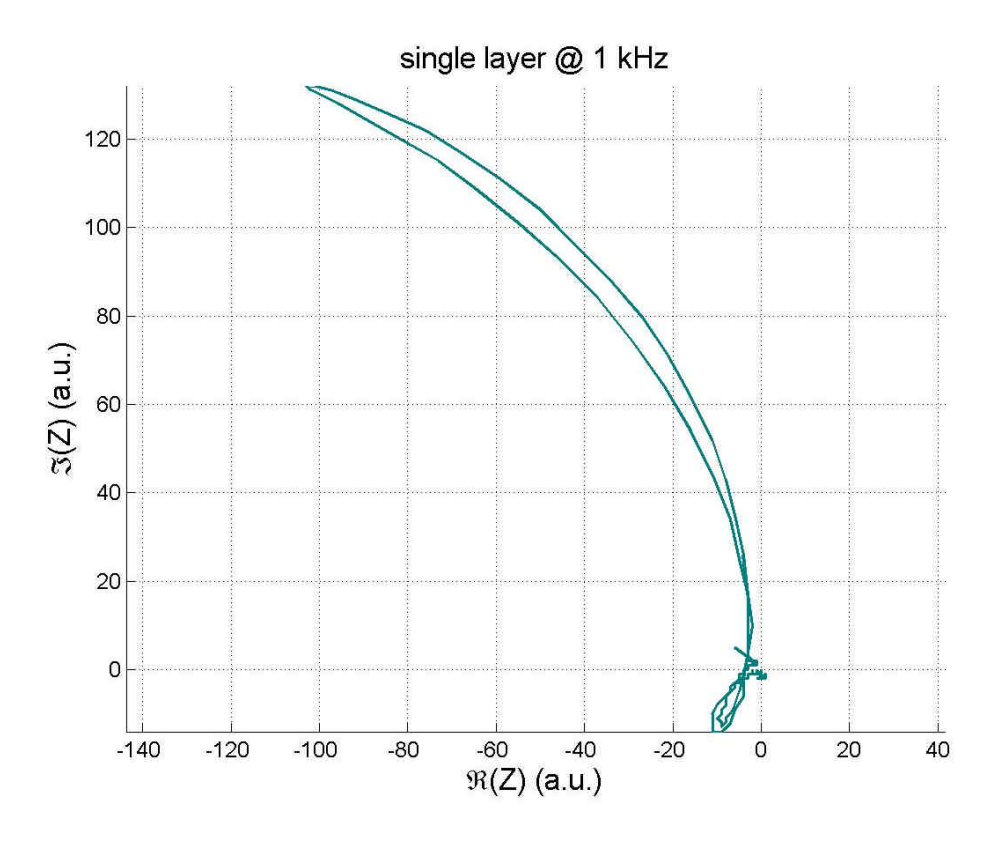

Figura 3.13d

## **BIBLIOGRAFIA**

[1] Blitz J (1997) Electrical and Magnetic Methods of Non-destructive Testing, second edition, published by Chapman & Hall, 2-6 Boundary Row, London SE1 8HN, UK

[2] Lawn B R and Wilshaw T R (1975) Fracture of Brittle Solids (Cambridge:

Cambridge University Press)

[3] Metals Handbook, Ninth Edition, v. 17, ASM International (1989) USA

[4] Forster F and Libby H L (1986) Nondestructive Testing Handbook, vol 4, 2nd edn,

ed R C McMaster (Columbus, OH: American Society for Nondestructive Testing) section 6

[5] Blitz J, Oaten S R and Hajian N T (1986) Nondestruct. Testing Commun. 2 189-200

[6] Dodd C V and Deeds W E (1968) J. Appl. Phys. 39 2829-38

[7] Dodd C V (1977) Research Techniques in Nondestructive Testing, vol 3, ed R S

Sharpe (London: Academic) Ch 13

[8] Tilson J P and Blitz J (1985) Br. J. NDT 27 276-78

[9] Elettromagnetic testing Ram P.Samy, The Timken Company, Canton ,Ohio

[10] User manual (Phasec2D Hocking)

[11] User manual (Mitsubishi Melfa rv-1a)